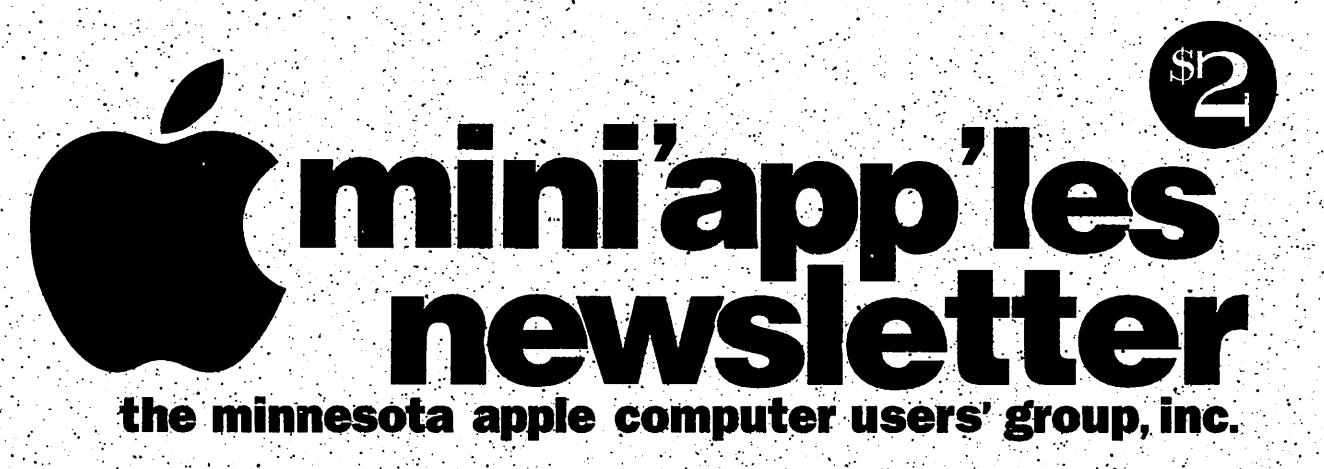

5) 5) H

400

April, 1995

Volume 18, Issue 4

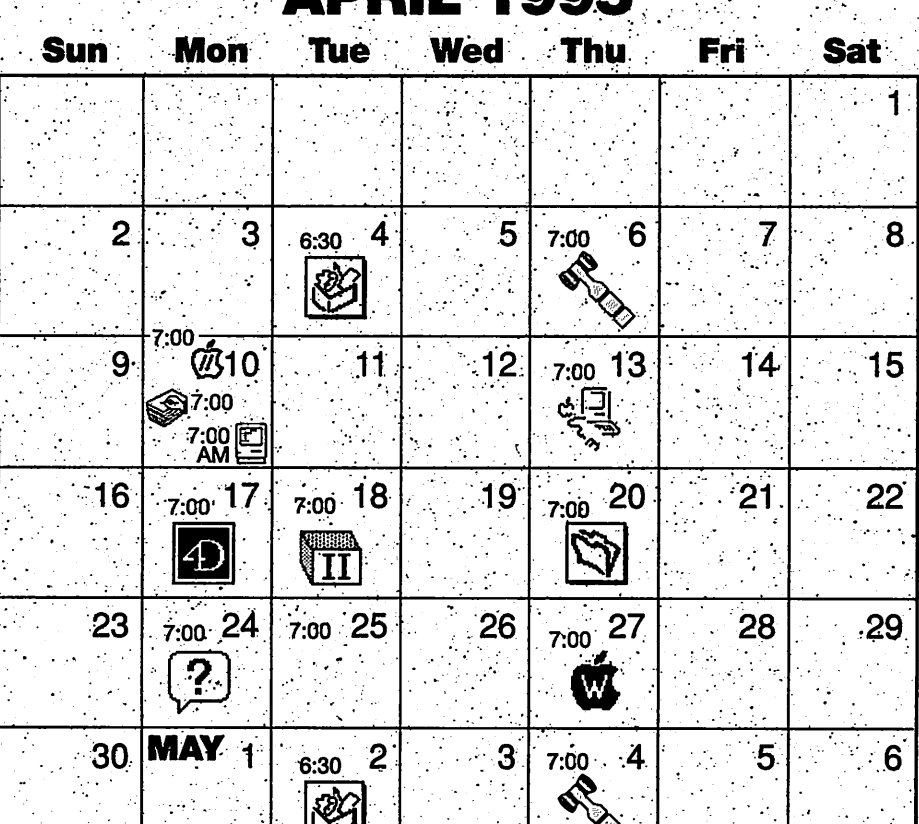

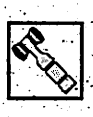

Board of Directors Mini'app'les members .welcome. Mathews Ctr., 2318 29th Ave. S., Rm. C Greg Carlson, 544^8252 .

Aiigsberg Park Ubrary, • 7-WO Nicollet Ave., Richfield .

Apple ll/GS Main

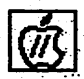

Tom Gates, 789-1713 ClarisWorks SIG Southdale Library' 7001 York Ave. So., Ediha

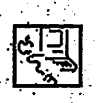

 $\mathbf{r}_p$ 

Denis Diekhoff, 920-2437 Macintosh Main Washburn Library ; 5244 Lyndale Aye. So., Minneapolis. "Lind Electronics" Mike Carlson, 377-6553.

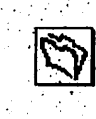

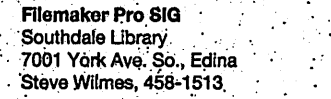

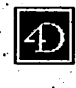

Fourth Dimension SIG<br>Metro II M e t r o l l ' . ! . . ' - .

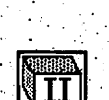

s

Murray Junior High, 2200 Buford; St. Paul "Open Forum" torn Gates, 789-1713

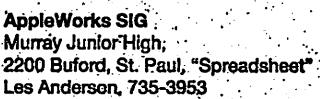

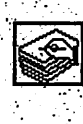

# HyperCard SiG

American National Bank 101 E. 5th. St., 19th Floor, St. Paul<br>" "General Scripting Discussion" Peter Fleck, 370-0017

Macintosh Novice SIG Merriam Park.Libary .1831 Marshall Ave., St Paul •"Open Forum" . Tom Lufkin, 698-6523

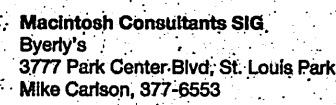

Mac Programmers SIG Murray Junior High," '2200 Bufprd, St Paul Gervaise Kimm, 379-1836

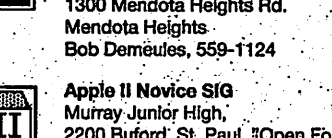

# **MINIAPPICS**

P.O. Box 796, Hopkins, MN 55343

Publications Director Steve Thompson 452-4208

Software Director Owen Aaland

SIGs: Mac Eric Jacobson

645-6264 ' SIGs: Apple II Les Anderson 2147 Suburban Ave. St.Paul, MN 55119-4160.

Past President David E. Laden

•488-6774

20804 County 10 Blvd . Zumbrota. MN 55992 Work: (507) 732-5090 Home: (507) 732-5697.

1410 Energy Park Drive #17 St. Paul, MN 55108

675 Wheelock Pkwy West St. Paul, MN 55117-4151

# Board of Directors:

# **President**

Gregory L. Carlson 8216 32nd Ave. N. Crystal, MN 55427 544-8252

### Vice-President Brian Bantz

10532 Kell Circle Bloomington, MN 55437 835-3696

# **Secretary**

Leroy Sorenson 2415 24th Ave. S. Minneapolis, MN 55406 721-5638

# **Treasurer**

Jacque Gay 5226 W. Nokomis Pkwy Minneapolis, MN 55417 722-1239

# Membership Director

Boh Demeules 1749 W. Medicine Lake Drive Plymouth, MN 55441 559-1124

### Operations & Resource Erik Knopp 1953 Midland Hills Rd. • Roseville, MN 55113-5314 636-3244

Introduction - This is the Newsletter of Mini'app'les, the Minnesota Apple Computer Users' Group, Inc., a Minnesota' non-profit club. The whole newsletter is copyrighted © by Mini'app'les. Articles may be reproduced in other non-profit User Groups' publications except where specifically copyrighted by the author. (Permission to reproduce these articles must be given by the author.) Please include the source when reprinting.

Questions – Please direct questions to an appropriate board member. Users with technical questions should refer to the Members Helping Members section.

Dealers - Mini 'app'les. does not endorse specific dealers. The club promotes distribution of information which may help members identify best buys and.service. The club itself does not participate in bulk pur chases of media, software, hardware and publications. Members may organize such activities on behalf of Other members.

Advertisers - For information, see Newsletter Ad Rates box within this issue.

Newsletter Contributions - Please send contributions directly to our Post Office, Box 796, Hopkins, MN 55343 or upload them to our BBS at 824-4394.

Deadline for material for the next newsletter is the 9th of the month. An article will be printed when space permits and, if in the opinion of the Newsletter Editor . or Manager, it constitutes material suitable for . • publication.

Editor/Publisher: Tom Ostertag 488-9979

Newsletter Layout: John Hunkins

Mini'app'les BBS -824-4394, 24 hrs. Settings: 8-1-0. Call in with FirstClass® Client software or any text- ' based terminal program.

Mini'app'les Voice Mail - 229-6952

Printed by Stout Typographical Society - Menomonie, WI 54751  $(715)$  232-2895

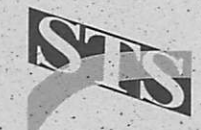

The Mini'app'les Newsletter is an independent publication not affiliated, sponsored, or sanctioned by Apple Computer, Inc. or any other computer manufacturer. The opinions, statements, positions, and views herein are those of the author(s) or editor and are not intended to represent the opinions, statements, positions, or views of Apple Computer Inc., or any other computer manufacturer. Instead of placing a trademark symbol at every occurrence of a trade-marked name, we state that we are using the names only-in an editorial manner, to the benefit of the trademark owner, with no intention of infringement of the trademark.

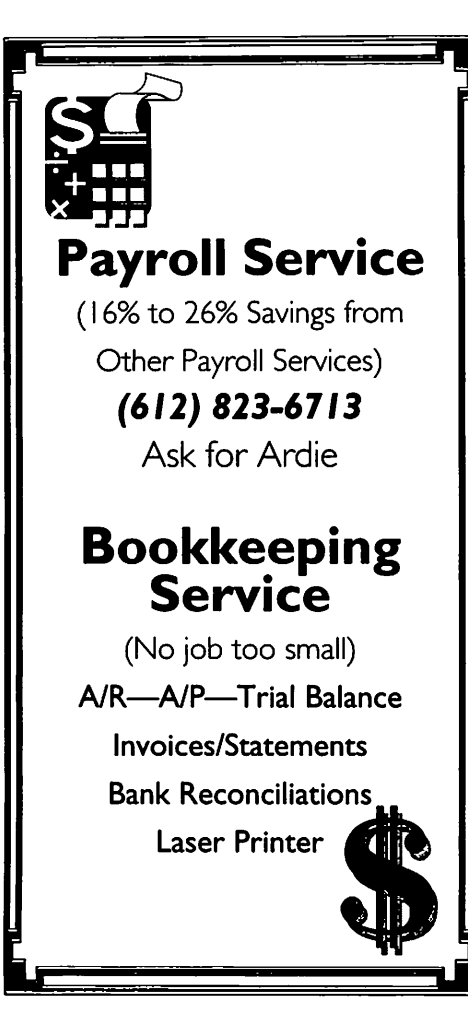

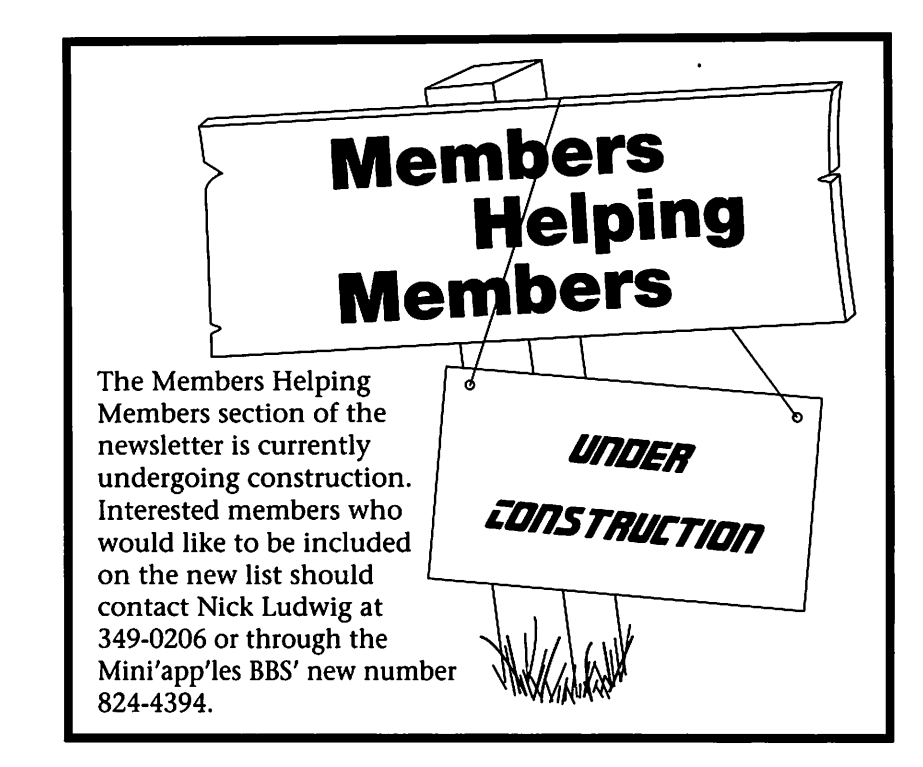

# Table of Contents

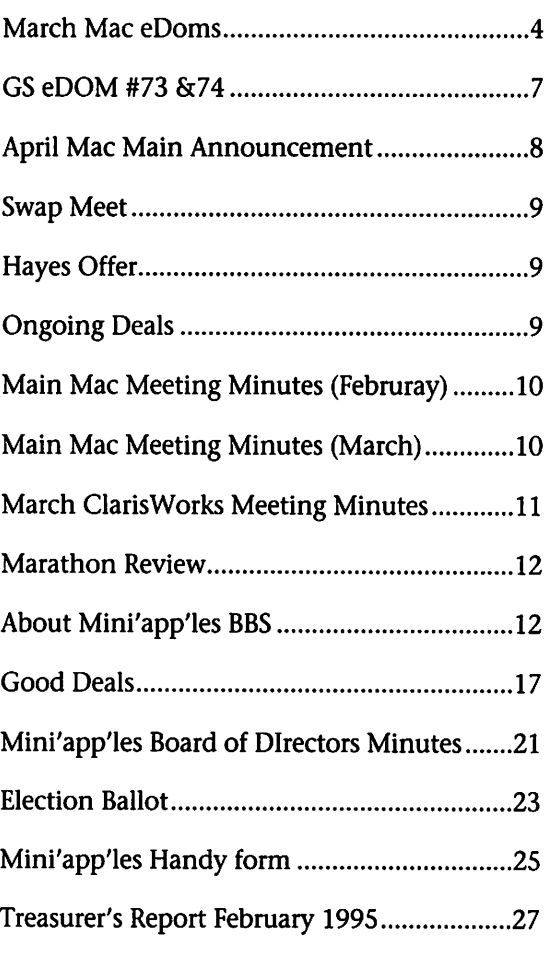

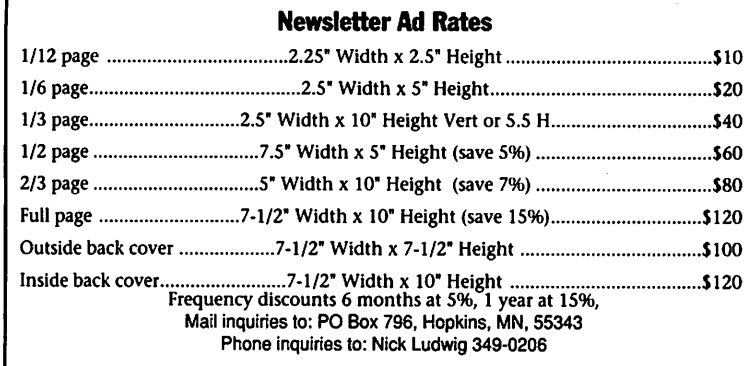

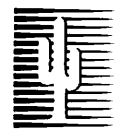

 $\sqrt{2}$ 

# Cactus Software & Communications, Inc.

"Sharp and to the point"

# Documentation Services for:

Computer Software **Technical Manuals**<br> **Computer Systems**<br>
Training Courses **Mechanical Systems** 612 / 757-6916 Fax 757-4515

# March Mac eDOMs

compiled by Bruce Thompson

# Mac eDOM #921 - Print Utilities

Copyright © 1995 Mini'app'les MAR 1995

eDOM #921 - Print Utilities is a collection of printer utilities that enable you to do some things that you can't even do with QuickDraw GX.

# DiskPrint 1.0

DiskPrint is a printer driver that allows you to print to disk as a PICT file or as a standalone application that can be transmitted to someone else. The application that is created by DiskPrint will display and print your original document without the original application. It can be used with all applications, all Macs, and all system software versions.

DiskPrint has the same interface as other printers and is accessed through the chooser as any other

# printer.

# Ecco Maker

'Ecco Print' is a no-frills network driver for single-user printers. Its component pieces are created by the enclosed application, 'Ecco Maker'. Ecco Print has been tested successful ly with the ImageWriter and the StyleWriter. It does not work with the Personal LaserWriter LS.

Ecco Maker allows you to install either a 'server' System Extension or a 'client' printer driver on Macs con nected to AppleTalk networks. On a server Mac, Ecco Maker creates both a new printer driver and a System Extension which will install a AppleTalk server. This server allows the newly created Ecco printer driver to be accessed by Ecco Print clients across the network. After it finishes installing Ecco Server, Ecco Maker reminds you to select the Ecco print er driver in the Chooser. The server

will be installed the next time that you restart your Mac. On a client Mac, Ecco Maker cre

ates a new printer driver customized for the selected printer. You are then reminded to select this new driver via the Chooser. The Chooser will display a list of available Ecco Servers for you to select from. Because the clients will be looking to select a server in Chooser, it is best to install the server before installing clients.

# MOM & DAD'S EASY ENVELOPE PRINTING

First things first. In order to use MOM & DAD'S EASY ENVELOPE PRINTING, you must have a printer that can specify an ENVELOPE of any size in the Page Setup box. Printers such as the HP DeskWriter, Apple's LaserWriter, etc. all have this in their Page Setup and can use MOM & DAD'S EASY ENVELOPE PRINTING. MOM & DAD'S EASY

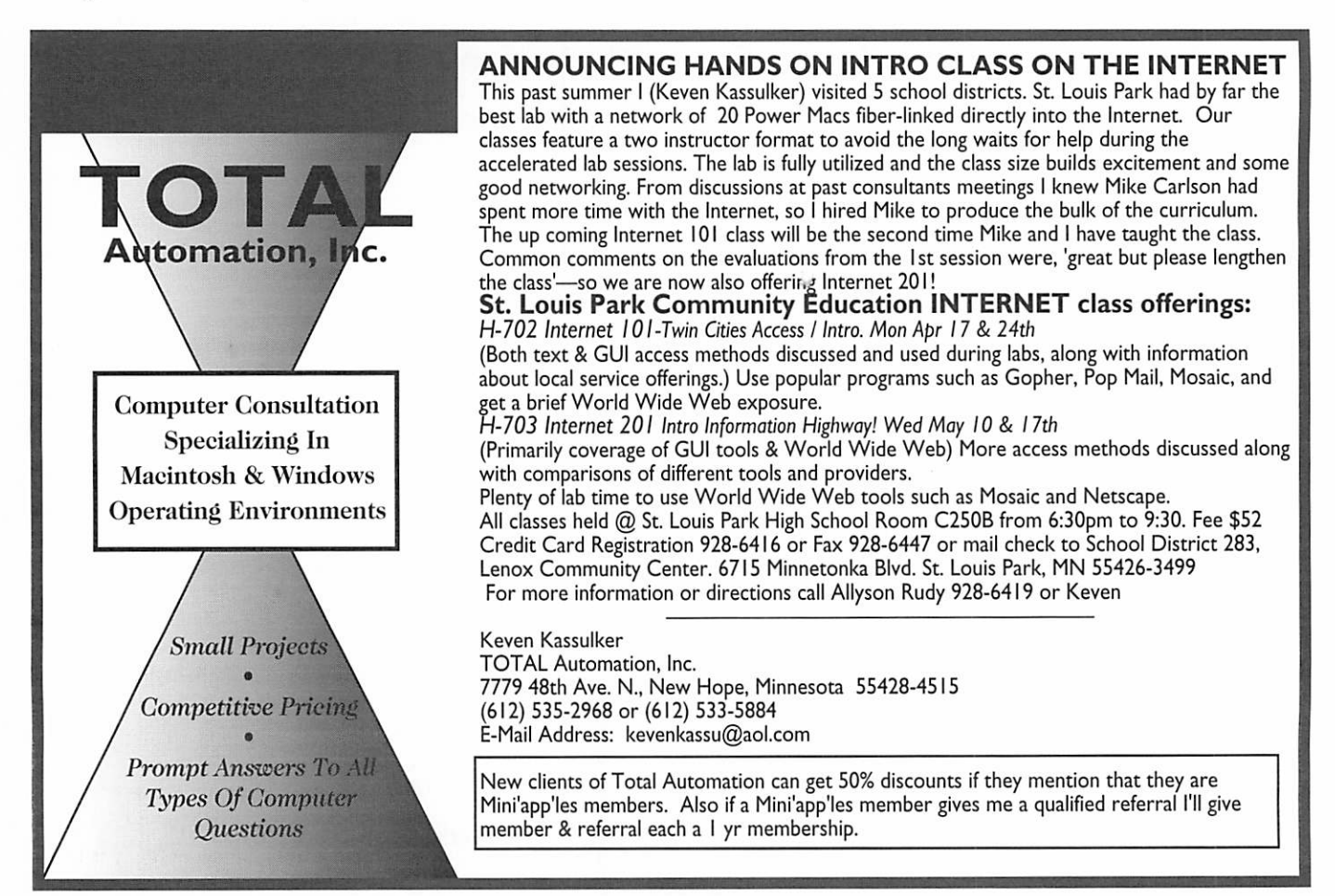

ENVELOPE PRINTING automatically adjust to envelope size selected. Printer's like the ImageWriter don't have this, and thus can't as yet use this program, (ed. note - see PREC

Some features that are in MOM & DAD'S EASY ENVELOPE PRINTING

> Multiple mailing lists - set up a different list for every occasion

> Print one name or print them all! No need to print all those names for just 1 envelope

> Stores your return address as a default

> Sorts Mailing List on :Name, address, city, state, or zip and up or down

Enhancements in version 1.5

> Exports Mailing lists to a tabdeliniated text file

> Allows for multiple selections in a mailing list. Now you can print any combinations for names in a list.

# PREC Manager

A PREC (Print RECord) is a resource stored inside a file. The PREC resource holds the information on what size paper you are going to print on. The standard ImageWriter driver has room for 6 different paper types, and you can set how many of the six will display. Note that although you can set the number that are 'active' to less than 6, the PREC itself always contains 6. Apple provides a standard PREC resource in the ImageWriter file, which has 5 of the 6 paper size choices enabled. With PREC Manager you may modi fy and create your own PREC resources. (You can remove existing PREC resources with it too.)

# Preview™

Preview is a chooser-level printer driver for the Macintosh Computer. Unlike other Macintosh printer dri vers such as the LaserWriter, ImageWriter or Macjet that send the output to a particular printer, Preview sends the output to the Macintosh screen. This enables the user to see on his screen exactly what is going to be sent to the print er. Although some Macintosh soft

ware come with their own previewlike function, Preview is application independent so no matter which application you are in, you will always have access to Preview. Preview is installed just like any other printer driver such as Macjet. You simply drag its icon into your System Folder and Preview is installed.

The Preview-Switch FKEY is included as a convenience to the Preview user. It is used to quickly toggle back and forth between your regular printer driver and Preview with out having to go into the Chooser. By default, the Preview Switch FKEY is numbered as FKEY-6. In this case, to switch from your nor mal printer driver, such as the LaserWriter to Preview you just hit the key combination of commandshift-6. After you've done all the pre viewing you wish to do you simply hit command-shift-6 again to toggle back to the LaserWriter.

# Print2Pict 3.5

This is version 3.5 of Print2Pict. It is a printer driver that previews and saves printed pages to PICT files or the clipboard. It works only under System 7 or later. Drop it into your extensions folder and select it with the Chooser. It has an online help you can copy to the clipboard and print using any word processor. You can use Print2Pict with any applica tion that prints using the standard Macintosh interface. There is also an option to save the pages into a standalone application (PostCard), which can then be sent to anyone who can read and/or print it without the original software.

# Printer Defaults

Printer Defaults is an application to modify the default settings in printer drivers. It has been tested on various machines running systems 7.0.1. and 7.1 with a large number of different printer drivers including LaserWriter 8.0 and 8.1.1. Printer Defaults works by reading in the default settings for the TPrint Record stored in the resource of type 'PREC

with ID 0 in the driver and then doing a Page Setup. Any changes are written back to the driver become its new defaults.

# Printer Remote DA

This DA lets you control a serialport-connected ImageWriter from your computer, without getting up and doing it manually. (Ed. note - It appears to control line feeds, form feeds, etc.) Does NOT work with AppleTalk ImageWriter II's.

# SaveATree1.52

Save A Tree is a text file printing utility designed to conserve paper by printing on 1 page what would nor mally use 2 or 4 pages. Since Save A Tree only handles 'TEXT' files, I expect its primary audience will be programmers printing source code. Although, the word wrap option makes it useful for general text print ing too. (Editor's note... Be sure to set "print wrap" on for general pur pose printing). Because of the small font sizes used, Save A Tree works best on high resolution printers.

# Simple Label 2.1

I wrote this program because I was having trouble getting my StyleWriter to print labels. The prob lem is most label programs consider each label its own page and since the StyleWriter will not print on the very top or bottom of the page you could not get a complete label. Some pro grams (that did not use the above page method) would only print at ImageWriter Quality. Other High Output Quality programs would only look on a Network for a LaserWriter, since that is not where the StyleWriter lives they could not see it. I'm sure there are several com mercial label programs that will do the simple tasks that I wanted, but that would be like killing a fly with a

The task that I wanted to perform was to print multiple copies of the same label (for return address labels). That is what this program does. If that will fill your needs this program is for you.

# SWIIPrintUseMon

This utility silently monitors the number of pages printed and warns you when your StyleWriter ink car tridge is close to running out, so that you can either refill or replace it. SWIIPrintUseMon examines a file called 'StyleWriter II Log' (Note: this file has different names on foreign language Systems; see the section on Installing it). This is a TeachText document that is created by the StyleWriter II installation disc, and updated by the StyleWriter II driver, whenever a document is printed. Each time you print something on the StyleWriter, the driver adds an entry containing the number of pages that were printed, the time, the application that printed them, and so on.

SWIIPrintUseMon processes this file, totals up all the pages printed and ends up with the grand total printed so far. If the total number of pages printed is greater than a pre defined number (default 300), a warning message is displayed in a window. If the number of pages printed is less than this number then the Application exits with no mes sage (and without creating a win dow).

# Watermarker demo

Working Watermarker allows you to place a "watermark" graphic such as "Confidential", "Draft" or a com pany logo behind anything you print. The stamp may be light gray or it may be full darkness for use as a letterhead. This demo comes with a single watermark. The real product comes with several dozen example watermarks, and allows you to create your own from PICT or EPS graphics.

# Mac eDOM #922 - File Control

Copyright © 1995 Mini'app'les MAR 1995

A couple of the more popular file manipulation programs.

# File Buddy 2.2.1

File Buddy 2.2.1 provides four main areas of functionality: Get Info, file finding, file manipulation (mov

ing, copying, and deleting), and disk cleaning. All are discussed below. File Buddy can exhibit several different behaviors when one or more items are dropped on it in the Finder. Dropping an alias has the same effect as dropping the item it aliases.

# GET INFO

File Buddy provides an extensive Get Info dialog. It presents the user with information about files, folders, and disks. Rather than go into a long explanation of the info it gives you, I'll just let you drop a few items on it and see for yourself.

# FIND ORIGINAL

Drop aliases with this option to find the items to which they point.

# FIND SIMILAR

Sometimes you want to find items that have something in com mon with another item. Using the Find Similar option on a dropped item loads every aspect of that item into the Find window. You can then select the pertinent characteristics and do the search.

# MOVE/COPY...

Displays a variation on the put file directory dialog box that lets you move or copy the dropped items to another directory. Items can only be moved to other folders on the disk on which they reside.

# MOVE TO DESKTOP

Moves items to the desktop. Disk Cleaning Find Unattached Aliases... Delete Empty Icon Files... Find Empties Scan Preferences Folder Rebuild Desktop File

# FileTyper 4.1

FileTyper is a small "drop box" program that you can use to quickly change types, creators, and Finder

SO HOW CAN I USE FILETYPER? > Solve the mystery file! That darn file with the generic icon and "application not found" finally iden tified!

> Bum your Hand-Off II! Want to map your MacWrite 5.0 files to MacWrite II? Just drop them all onto FileTyper at once and change all their creators to "MWII" with a sin gle click! > Don't want casual users snoop

ing into that folder full of private files? Drop it on FileTyper and set the "invisible" flag in seconds!

> Ever wonder how people create those TeachText documents with the newspaper icon that can't be edited? It's simple! Just drop it onto FileTyper and change the type from "TEXT" to "ttro".

> Want to lock fifty word process ing files without having to "Get Info..." on every one? FileTyper will lock them all at once, faster than a Finder 7 window redraw!

# Mac eDOM #923 - It's Time

Copyright © 1995 Mini'app'les MAR 1995

eDOM #923 - It's Time is a collec tion of clocks that do things a bit dif ferently.

### Invisible Clock (Female) Invisible Clock 2—Male by Chris Holmes

Invisible Clock is a small System 7-only Apple Macintosh application which audibly announces the time between the hours you choose every hour, half-hour, or quarter-hour as you prefer. You may want to put Invisible Clock (or an alias of it) into the Startup Items folder of your System Folder to automatically start the clock every time you turn on<br>your Macintosh.

To configure the time announcements, choose Preferences from Invisible Clock's Edit menu. Use the From and Until fields and radio but tons to specify the hours between which you'd like to hear the time. You can also make Invisible Clock speak in your own voice by record ing new sounds for the files "Invisible Clock Sounds" and "More Invisible Clock Sounds" with a sound editing program such as SoundEdit Pro.

### WorldClock Lite

What time is it in Alice Springs, Australia? How far away is London? Is it daylight or night time in New York? When is sunrise tomorrow? Sunset? When what time will the moon rise in Boston on March 3, 1998? How many hours of daylight today in Whitehorse, Yukon, Canada? What is the date of Full Moon in October, 1997? New Moon?

The WorldClock Desk Accessory is a "pop-on-the-screen" display with

# GS eDOM #73 & 74

by Harry Lienke

# Apple II GS Edom # 73

Boggled is similar to the Boggle game sold commercially; you must make words from a random set of letters. You have three minutes in which to find more words than the computer does. Each turn is scored.

Bombs. GS is an arcade style blow-'em up game. You guide a char acter wearing a bomb dropping suit. You have to find your way through a maze to gather the riches.

ColorMind is Mastermind pro grammed for the Apple II GS. The game is done up in French but since everyone knows how to play Mastermind, the language is not a barrier to matching the colors.

Stalactites is a shoot-'em up arcade game. You must out-gun waves of alien intruders at the same time that you keep the evil stalactites from growing down to the ground and cramping your style.

Some of these programs are shareware. If you decide to use a shareware program, you MUST send the fee to the author. There aren't many people still writing new soft ware for the Apple II GS so it's important that we support them whenever we can.

### Apple II GS Edom # 74 By Harry Lienke

This is a collection of Desk Accessories, Finder Extras, and so forth, that can perform a wide vari ety of tasks for you. Some of them

the answers to all these questions and many more. Attractive, fascinat ing, functional, WorldClock deserves a place in the  $\bullet$  menu of every Macintosh.

The file for WorldClock Lite has been deliberately kept small (few illustrations) in order to minimize modem transmission time and download costs. The full version of WorldClock is shipped with a larger, illustrated documentation file.

are very practical and you will proba bly put them into every day use. Some of them are simply fun and you may decide to trash them after executing them a few times. Some of them are useful under very limited circumstances and you may not even execute them once.

Mac Sound Grabber lets you convert sounds from that other Apple computer so that you can use them on your GS.

Sensible Sounds provides spoken messages to associate with the events happening on your GS. For example, with these sounds your GS will tell you when a disk has been inserted

instead of just whooshing at you.<br>Super Info 3.3 is an encyclopedia of information about the Apple II GS and its system software.

Two Apples provides a second Apple Menu; the second menu is sorted in reverse alphabetical order so that the desk accessories which are at the bottom on one menu are at the top in the other.

These are just some of the pro grams included on this disk. Try them all and see how useful and how silly your GS can be!

Some of these programs are shareware. If you decide to use a shareware program, you MUST send the fee to the author. There aren't many people still writing new soft ware for the Apple II GS so it's important that we support them whenever we can.

# REMINDER

Club members are reminded that, while eDOMs are usually available at all club meetings, they are also avail able by mail. You can use the "Mini'app'les Handy Form" near the back of the Newsletter. Also, if the disk you want is temporarily unavail able at the meeting, you can pur chase it there and it will be sent to you.

# NDA games

by Nathan Mates

# Mine Hunt v1.2

The object of Mine Hunt is sim ple. You are located at the upper-left corner of a minefield and the only help you have is a barely functional mine detector. Your mine detector can only sense how many mines are adjacent to your current square, including diagonals. For help during the game, press the "?" key.

# MultiTris v0.9

In yet another saga of the contin uing series of Tetris Spinoffs, Nathan Mates presents: MultiTris. Instead of a certain fixed number of blocks per piece, MultiTris generates each piece on the fly, allowing for varied play that is never the same. In addition, two special pieces serve to tantalize you.

# Power Grid v1.0

Congratulations! You have just been put in charge of connecting the power plants to the towns by your local power board. The only problem is that the power connections come in many different shapes and disap pear after providing power to the towns. How long can you provide power?

# **Accentit! v1.0**

by Rolf Braun Released by Sassy Software 12/11/94

This is public-domain freeware.

# What is Accentlt?

It seems some programmers just do not get the message. Apple has specifically stated more than once that all of Battery RAM is reserved for system use. But some hackers have used it for their own purposes without asking Apple for an allot ment of BRAM. Therefore, when Apple released System 5.0 and key translation was introduced, some programs continued to overwrite location \$5A which contains the key translation information. This does not show itself until you are writing that big report, and then boom, you cannot use accented or umlauted characters. You then have to go all the way into the Control Panel, and if you are like me, and your Control Panel DA is normally not activated because you shift-booted, that means a lot of hassle and a possible reboot.

Enter Accentlt. Accentlt is a tem porary init file (TIF) that will instant ly change BRAM location \$5A to \$00FF which specifies standard trans lation. That is it. You can then use accented characters. You probably will want to put this on your Shifty List if you have Shifty List by Eric Shepherd, a wonderful utility that lets you install SOME inits and DAs when you shift-boot. Shifty List is available on SoftDisk G-S issue #57.

### Fix-Quit Finder Extension (Fext) v1.0 Written by Greg Betzel, 11/06/94 (c) 1994 by SnakeByte Software. All Rights Reserved.

This program contains material from the ORCA/Pascal Run-Time libraries, (c)1986-1994 by the Byte Works, Inc. Used with permission. FreeWare!!

# What Is Fix-Quit?

Fix-Quit is a simple Finder Extension (Fext) that moves the Finder's "Shut Down" menu item out of the Special menu & puts it into the File menu (where "Quit" is usually located in most GS pro

grams).<br>Why Fix-Quit? Many people have asked that the Shut Down menu item be moved. This can be done

easily, IF you have a resource editing program, AND you know how to use it, AND you know exactly what you're doing with it. Unfortunately, few people meet all of the above requirements.

Fix-Quit is an attempt at an easy solution to this problem. Rather than having to mess around with the Finder's internal data, all you have to do is drop Fix-Quit into the FinderExtras folder on your boot disk (see instructions below), and Fix-Quit will move the Shut Down menu item automatically for you. Voila!:)

# RemovAltDispMod v1.0.1 by Jay Krell

RemovAltDispMod is a tiny init that simply removes the seldom used Alternate Display Mode from the CDA menu.

# Kill da Whoosh v1.0 by Nathan Mates

DEATH TO FLUFF!

System 6.0 and later have this annoying little piece of System fluff: the "Whooshing" rectangles when ever a program is launched from the Finder, when a Control Panel is opened, etc. I think it's a waste of time to do them, and play any asso ciated sound effects. So, I wrote up a short init to kill them.

KillDaWhoosh is small, simple Control Panel that needs to be installed in the CDevs folder inside the System folder on your Boot disk, and your system rebooted. You should be able to launch, install, and open KillDa Whoosh merely by dou ble-clicking on it from the Finder. After installing itself, KillDaWhoosh will either allow or eat all whooshes that are part of the system calls.

# LE.FIX

# by David A. Lyons

LE.FIX is a public domain utility that will prevent mysterious crashes from occuring while (or after!) run ning programs which start up the Line Edit toolset incorrectly. After starting Line Edit incorrectly, almost anything can happen. Sometimes there are no [apparent!] ill effects;

sometimes the application crashes right away; sometime a crash will not occur until much later.

# Window Spy Finder Extension Version

1.3

by Greg Betzel (c) 1994 by SnakeByte Software, All Rights Reserved. Freeware!!

# What Is Window Spy?

Have you ever wished that you could see the titles of partially hid den or buried Finder windows? Window Spy is a unique utility that allows you to do just that. When Window Spy is open (see instruc tions below), it will show the title of whatever window happens to be directly under the mouse cursor. A real help-out for cluttered Finder desktops.

# XManager by Bill Tudor

XManager is an Apple IIgs Finder Extension init file that allows you to manage all your other Finder Extensions. You can check on the current memory usage of installed extensions, and you can install and remove them "on the fly" while the Finder is running.

# Lend **Electronics** for April Main **Mac SIG Meeting**<br>Representatives from this

local electronics company will demonstrate products for the Macintosh. Lend has recently merged with Pilot Technologies to provide prod ucts for Powerbook battery charging, portable power cables, desktop Powerbook (Duo) docks, and network cabling solutions.

# Tine again for the Swap Meet!

# loan to ipn

# When: Where: Cost: Saturday - Apache Plaza Shopping Center<br>May 6, 1995 - 3800 Silver Lake Road

Yes, members from that other computer user group, TC/PC, will Members: ......\$5 for 1/2 table be joining us for our Spring Swap Meet.<br>Members reserving tables before April 21th have the option of .......\$10 for full table

Members reserving tables before April 21th have the option of 1/2 or full tables. After April 21th, only a full table at \$10 may be  $a$ vailable. Please call for a table reservation as early as possible to Non members: ......\$10 for 1/2 table allow us to make our arrangements with Apache Plaza in advance. Thank you!<br>Thank you! Thank you!

If all goes as planned at the shopping center, we may have to  $\blacksquare$  Non member dodge some bobcats and back hoes. There will be some other doings at Apache, but should be no problem in getting us in. May **business:** ......\$25 for full table just be in a different area than the center stage area that we've used several times.

Slight change in pricing over the<br>past years...

See Shows & Expo's on the Club Bulletin Board for additional information. Or if you would like to save your table or got other questions, please leave Tom Gate a message on the Mini'app'les Voice Mail line at 229-6952. (If you would like to skip the greeting, press 1 on your touch tone phone to immediately begin recording your message. Hang<br>up to send your message).

See you on May 6th!

**Hayes Offer**<br>Hayes has made the following User Group Special<br>Offers:

- •Hayes ACCURA 144 + FAX 144 (PC) S89.00
- Hayes ACCURA 144 + FAX 144 (Mac) \$89.00
- Smartcom BBS Dialer \$14.95
- Smartcom Data/FAX PRO \$59.00

• Smartcom II for the Mac \$49.00

• Shipping and Handling is \$10 per unit/hardware, \$6 per unit/software<br>Limit 2 per item. Payment with Check, Money

Order, Visa, or MasterCard. Offer ends 30 June 1995.

Forms will available at the Main Mac SIG and Mac Novice SIG meetings. Check the mini'app'les BBS for other locations where this form will be available. Offer is good only to members of computer users groups.

# Ongoing Deals for lini'app'les Members

Submitted by Tom Gates

The following businesses have agreed to provide ongoing discounts to members of Mini'app'les. When you contact these companies, please identify yourself as a member of Mini'app'les to qualify for these dis counts. For questions related to these discount offers, please contact Tom Gates - (612) 789-1713 evenings and weekends.

# APC Power Protection Products

Surge Protection strips, Battery backups, line condi

tioners, etc. Contact Keith Kalenda at Business Security Products (612) 789-1190. 1/3 off SurgeArrest line of products 25% off BackUPS, SmartUPS and related prod ucts

# MacMillan Publishing

35% discount off computer books from QUE, Sams, New Riders Publishing, Hayden and Brady. Catalogs available thru Mini'app'les or by contacting Marcie at 1-800-428-5331 x3744. To place orders, contact Melissa at 1-800-428-5331 x4673.

MacMillan Publishing produces frequent listings of new titles that have been added to their catalog. Mini'app'les will attempt to have these available on the BBS in addition to the catalogs.

# Main Mac Meeting Minutes

09 February 1995 by Tom Ostertag

I arrived in plenty of time for the meeting at Washburn Library to find a group of women receiving a lecture and not recognizing any of them realized I was suffering from geo graphical coordinate deficit. A quick look at the Calendar in the Newsletter and some additional loca tion repositioning to Southdale Library and I recognized Mike Carlson helping a gentleman carry in some computer equipment. I grabbed a box and headed up the stairs to the meeting room hopefully to avoid being asked if I'd gotten lost.

Mike started the meeting on time with announcements that included the Trailheads Jamboree to celebrate the release of Oregon Trail II on CD-ROM. It will be on 25 February at the Mall of America from 12:00 to 5:00 at the Event Center. Midwinter Maddness at the National Sports cen

# Main Mac Meeting Minutes

09 March 1995 by Tom Ostertag

I arrived in plenty of time for the meeting at Washburn Library only to find a small army of people set ting up a table full of computer equipment. Mike Carlson started the meeting at 7:05 with the statement "Let's get started..." Mike asked new people to introduce themselves and then asked for general announce ments. Brian Bantz talked about the General Meeting at the Southdale Library on 18 March. A representa tive from MultiTech will come and talk about telecommunications. A request for résumé's of nominees was also requested for the April Newsletter. Mike announced that Lend Electronics would be the pro gram for the April Main Mac SIG Meeting at Washburn Library. Lend Electronics will demonstrate prod ucts for the Macintosh.

Next came Questions and Answers... The first one was on how

ter was also announced and instruc tions to get there were given. Denis Diekhoff also mentioned the deals available from the National User's Group Connection. Next were Questions and

Answers... TechTools usage was dis cussed in how to run the program while background printing programs were on. Several suggestions were given. A question was asked about the preview function in Calendar Creator running on an LCII with an ImageWriter II printer. It was sug gested to used a LaserWriter configu ration to do the preview. A Q&A about rebuilding desktops and loos ing the ability to open pictures with TeachText was answered by an attendee offering to post a program entitled BNDLBanger. to repair the lost connections. A hardware ques tion on Torx drivers was answered by suggesting that Torx heads be superglued on to a regular Phillips screwdriver for opening cases.

to put a 6115 Performa to sleep. (Singing it lullabies is not the correct answer...) Second was a question on how to configure a serial port for both modem and Fax communica

As the clock relentlessly ticked on it, Mike announced Clayton Scheuer of TRACE Technology Corp. Clayton had the hardware (computer and graphics tablet) and Painter 3.0 to demonstrate what a high end graph ics program could do. He proceeded to show us most of the unique utili ties and then some.

Mike drew the demo to an end and after Brian Bantz made an announcement about the Annual Meeting on 18 March, the equip ment was packed up and the crew headed for Pie SIG at Baker's Square. A short discussion of Apple II Hardware and software ensued after which the topics varied from bul letin board usage by relatives to how slow deliveries can seem when one is anxiously awaiting a new computer or computer accessory. The pie was okay and the conversation was even more interesting...

tions. (Software upgrade...) Third was some comments on Word 6.0.

Mike then introduced Greg Dalen of Gibbco who then proceeded to use the large collection of computer

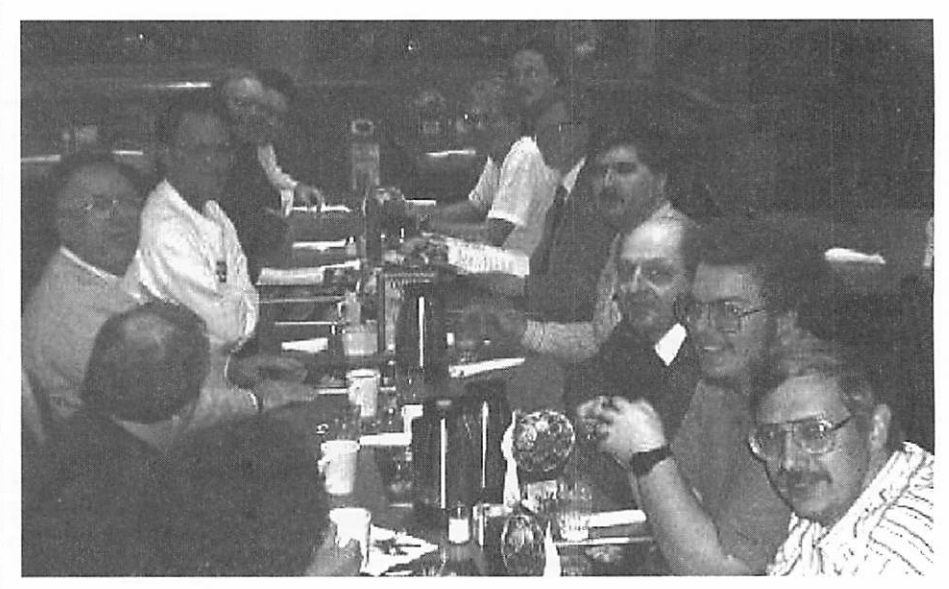

Digital fun at the March Main Mac Meeting, curtosey of Denis Diekhoff Smile Pam and Jack!!!

equipment assembled in the front of the room. Amongst products that he demonstrated were the Newton 120, (Bob Demeules got the Newton jack et) RAM Doubler, The Quick Cam from Connectix, Bose speakers, Asante Networking products and TDK PCMCIA modems. After the demos, Greg passed out door prizes

# March ClarisWorks Meeting

# By Pamela K. Lienke

Spreadsheet or Database? A spreadsheet is a document arranged in columns and rows, usually used to work with numeric data and can contain formulas that allow complex "what-if" analyses of data. A data base is a collection of data arranged for ease and speed of retrieval. These two became the question of the night at the March ClarisWorks SIG. We like to help people resolve prob lems that they may be encountering as they work with ClarisWorks. I think that we all feel that it helps us to learn more about the program. With this in mind, John Hunkins asked for advice. Well, he received

lots of opinions.<br>Clearly there are two ideologies here. Much of the meeting revolved around "helping" John display his

to everyone... disks, RAM Doubler, Newton Hats and TDK Media Tshirts.

By this time the librarians were walking through the doors and so there was a flurry of activity to pack up all the computer equipment. The Pie SIG was announced for Perkins as we headed out the door.

Lots to talk about at Pie SIG... condemned property and roads, RAM upgrades vs. RAM Doubler, Digital Photography, (Speaking of which... Denis Diekhoff has a digital photo of the crew... Pam Lienke and Jack Ferman are looking the other<br>way.) and networks.

All for now...Tom Ostertag

data in two ways. We worked to set up a columnar report in the database module and then took the same data and converted it into a spreadsheet. In the process we discovered a num ber of interesting points about spreadsheets, databases, and our members. The spreadsheet that John had already assembled had an inter esting problem (i.e. The Mystery... see below, the Editor) that several members will be working on during the month. You really had to be there to get the flavor of the meeting and the "discussion."

Our homework for the next meeting is to work with the Presentation Assistant. Extra credit will be available for anyone coming up with a presentation to be dis played at the start of the meeting. We also hope to have a demonstra

tion on line spacing in a word pro cessing document. There is informa tion about this in the March 1995 ClarisWorks Journal. See you at the Southdale library on Tuesday,<br>April 4.

Pam Lienke

NB: Well, it was a mystery, but it has been resolved. Turns out that "Page View" was turned on. That only allowed us to see as much as would fit on a page, so when we expanded the file, it wouldn't dis play. When I toggled Page View off, all columns were there.

One of those things that is easy to overlook. When looking for the more obscure solutions to a problem it is often the simple ones we over look.

Bruce T

# mini'app'les HyperCard SIG Announcement

# The April SIG

Monday, APRIL 10,1995, 7:00-9:00.

# TOPIC: General Scripting Discussion

Bring problem stacks or scripts or bring your current project and show off your scripting skills.

I'm writing this before the March meeting, so I don't know what the turnout was like but if it was as low as previous months, THIS MAY BE

THE LAST MEETING!<br>My vision for the HyperCard SIG is for it to be a place for folks serious about programming and interactive design with HyperCard. We can share scripting ideas and seek help for scripting problems. You don't

have to be an advanced scripter but you should have a desire to add to your scripting knowledge and you should have some scripting back-<br>ground.

I've posted our meeting date to the comp.sys.mac.hypercard news group on the Internet and that has aroused some interest. I'm hoping some of these people will come to the meeting.

We have a NEW LOCATION in downtown St. Paul (but the same as last month).

The Science Museum of Minnesota moved its computer edu cation labs and the HyperCard SIG moved with the labs. The new

address is: American National Bank Building, 101 E. 5th St., 19th Floor, St. Paul, MN

# DIRECTIONS & DETAILS

The building is at the corner of 5th and Minnesota in downtown St. Paul. There is a ramp under the building with an entrance on Minnesota. (Minnesota is one-way going north. Fifth Street is one-way going east.) Parking will cost you \$3 to \$4. If you use the ramp, park on the 4th level and enter through the south door to the elevators. (This is important! Doors on other levels will be locked!)

You can also try onstreet parking

as meters are free. To enter the build ing, go to the 6th Street side, near the Buttery Restaurant, and use the entrance under the skyway. Find the elevator and go to floor 19.

For directions on how to get to

# Marathon

reviewed by Jeremy Roush

Mac owners have long suffered with PC game envy. However, from time to time, the roles are reversed and PC weenies are seen staring for

lornly at colorful shrinkwrapped boxes in the Mac aisle. Like Myst before it, Marathon is such a game. Taking the first-person fight ing concept born in the Ultima Underworld series, rehashed with Wolfenstein 3D, and made famous in Doom, Marathon has set new standards for 3D games, and it is only available for the Macintosh. No Wintel ver sion is planned.

Developed by Bungie Corporation, who created Pathways in Darkness,

Marathon takes place on a huge interstellar colony ship called the UESC Marathon. Its mission is to move through the stars and plant this building from various points in the Twin Cities, call 221-4722. You'll get a recording listing various options. You want option 2. (You can also request a Science Museum Computer Ed catalog, if you're

human colonies on livable planets. The game's story starts when an alien ship appears suddenly, appar ently using an FTL (faster-than-light) drive, and attacks Marathon and the

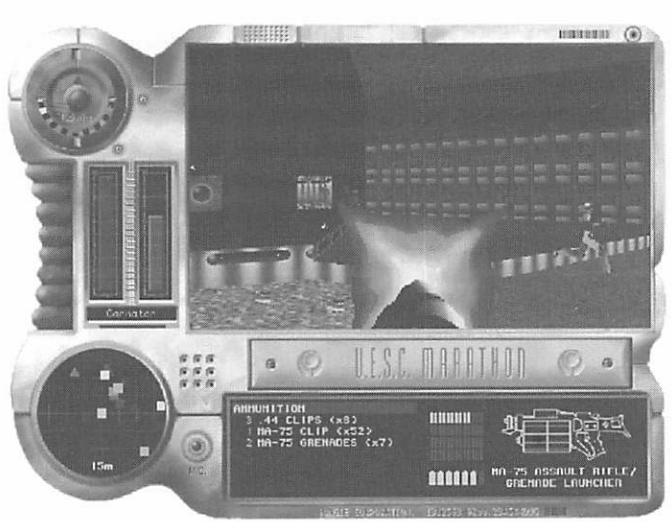

colony currently under construction. You are a part of the Marathon secu rity team and are flying from colony

operations back to Marathon when the attack begins. You barely make it out of the airlock before the alien ship blows your little craft into space dust, where you then float into a

For more info, contact Peter Fleck, 370-

<fleck@astl.spa.umn.edu>, or AOL

interested.)

0017, Internet,

Thanks. Peter

<PeteFleck>.

space dock and carefully enter Marathon. There your battle begins. While perhaps only a

glimpse of what the future of virtual reality games will be, Marathon is truly an amazing experience. All of the 27 lev els offers both intense gun play and challenging puzzles. Each level is a huge enclosed area, and some measure more than 100,000 square feet of space with lots of elevators, stairs, transporters, switches, and doors. You are given mis sions to perform by Leela, one of three artificial intelligences

that control the computer systems of Marathon. She works with you to (Continued on page 22)

# About the mini'app'les BBS

One benefit of mini'app'les mem bership is that each member is eligi ble to establish a free account on the Mini'app'les Bulletin Board System (BBS). For example, you can commu nicate with other members or offi cers through electronic mail (E-mail) or public messages. Or download a program from one of the BBS' con ferences or from the on-line CD-ROM, called BBS in the Box.

Each account is allocated up to 45 minutes of connect time per day. This time is non-cumulative, which means unused time is not carried over to the next day. When you first log on, you will be asked for infor

mation to establish your account. Until this information is verified, you will have limited access. Verification usually takes one or two days (new members will take longer), then you will be given expanded access.

In January, the BBS moved. The new telephone number is (612) 824-4394. The BBS presently has one line and is capable of con necting with a modem with any connection speed from 300 up through 14,400 bits per second (bps). You can use almost any text-based terminal program; however, your settings should be set at 8 bit,

no parity, 1 stop bit (8N1).

Macintosh and PowerPC users have the added benefit of connect ing with FirstClass™ software. FirstClass™ software uses a graphical interface which creates a communi cation desktop. This software is avail able from mini'app'les on diskette or from the BBS in the Client Software Folder which can be downloaded before verification.

In the following pullout section, we have reprinted the FirstClass™ User Reference Card which describes the basic features. If you are new to using the FirstClass™ software, this card will quickly get you up to speed.

# Connecting to FirstClass

FirstClass" is an easy-to-use communication system for the Macintosh. With FirstClass you can send and receive electronic mail, share files, use electronic conferencing to exchange ideas, and participate in on-line chats. Because FirstClass uses the familiar Macintosh graphical user interface, you will find it fast, intuitive, and easy to learn.

FirstClass consists of two parts: the *client* (you) and a server. To use FirstClass, you will need both a Settings Document for the system that you want to connect to and the FirstClass Client application. You will also need to connect to the server using either a modem or an AppleTalk network. Before you can actually use FirstClass, you will need to log in, or connect, to the server.

### Starting FirstClass

To start FirstClass, open the settings docu ment for the system you want to connect to by double-clicking on the icon. You can also click once its icon to select it. and then choose Open from the File menu. A typical settings document looks like this:

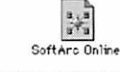

The FirstClass client application looks like<br>this:<br> $\frac{1}{2}$ 

this:  $\begin{matrix} a & b \\ c & d \end{matrix}$ FirstClass© Client 2.5

Starting FirstClass displays the Login Form for the system you've chosen. A typical Login Form is seen on the right.

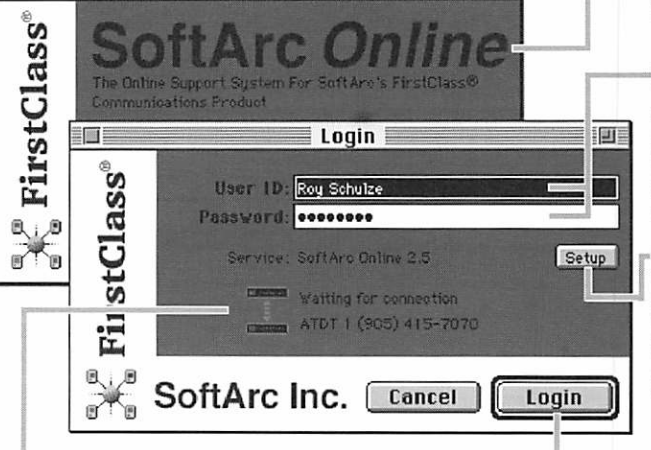

Login button

on the Login button.

### Splash Screen

This contains information about the system that you are connecting to.

### User ID and Password

You must have a User II) and password to con nect to a FirstClass system. Contact your Administrator for details. On some systems you can also *auto register* and set up your own User II). If you get tired of entering your User II) every time you log on, you can save it in the settings file by pressing the Setup button.

### Setup Button

Press this button to change your settings. These settings include information on how to connect to the server and can include your User ID and Password. Once you've established the correct settings you need, there should be no need to change them again. If you need help with these settings contact your Administrator.

### Progress Display

As the connection is established, the progress is displayed in this area. If you have any problems logging in. contact your Administrator.

The Desktop Once you have connected to the server, your *FirstClass desktop* appears on the screen. This is the starting point for the Mac. To open any item on the for using FirstClass, just as the Macintosh desktop is the starting point for the Mac. To open any item on the desktop, double-click on the appropriate icon. To close the desktop, either quit the FirstClass application or dis connect from the system that you are connected to.

To begin the login process, enter your User ID and your password, and click

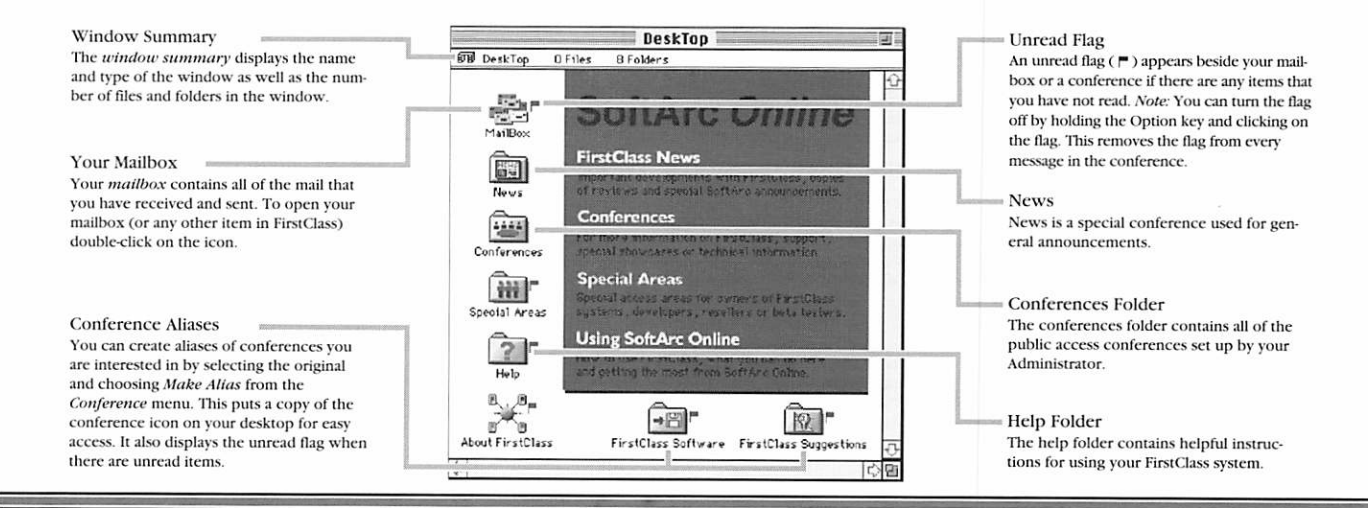

Search feature allows you to search the entire FirstClass system for occurrences of specified words. To use the Search feature, open the folder or conference that you want to search and then choose *Find* from the *File* m appears. Enter the word you wish to search for in the Search for box and check the appropriate option boxes. Click on the Search button to start searching every file in the current window. A new window (the hit list window) opens and displays any matching items. Double-click on an item in the hit list to open it. Selecting an item and choosing Get Info from the File menu displays exactly where the matching item was found. You can use the the Next Message and Previous Message buttons (on the palette) to move through the hit list, and the Find Next button to highlight the next occurrence of the word within a message.

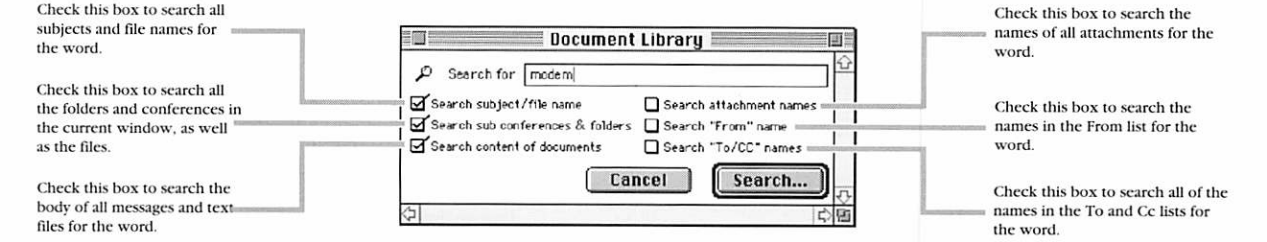

# The File List Window

The file list window appears when you open either a conference, a folder, or your mailbox. Generally, the files arc shown with one line of information per file. To open an item in a file list, either double-click on it or click and choose Open from the File menu. A message that you have opened is dimmed. For example, in the screen below, the second message has been selected and the third has been opened. Similar to the Macintosh Finder, you can also change the viewing mode to display either icons or a sorted list. The upper pane of the window contains folders, while the lower pane contains files. FirstClass also supports external folders that are links to CD-ROMs and hard disks.

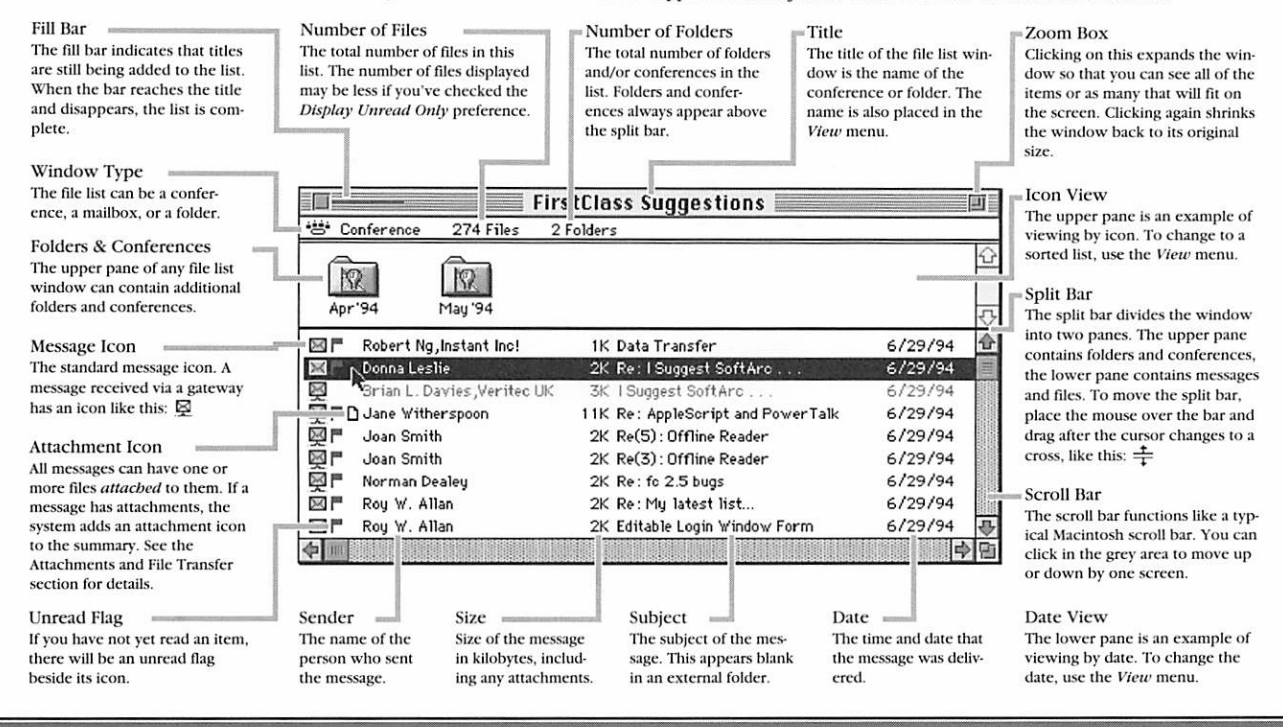

# Operations You will find that you spend most of your time in FirstClass working with file lists—either your mailbox, a conference, or an external folder. There are several operations that you can perform on a file list in

Creating New Messages  $\Box$ 

To create a new message, choose New from the File menu. If you are in a conference, the message is automatically addressed to the conference. Any new messages that you cre ate are always placed in your Mailbox. See the Addressing sec tion for more information on addressing and sending mes sages.

Next & Previous in Thread  $\frac{42}{120}$   $\frac{42}{100}$ 

All replies within FirstClass become part of a thread which starts with the first message. The thread allows you to track all responses to the first message. When you have either opened or selected a message, choosing Open Thread from the File menu opens the next message in the thread. You can also use the palette to move through the messages in a thread. Threading also works within your mailbox.

### Folders & Dragging

Within your Mailbox, you can create folders to file your mail messages. Choose New Folder from the File menu. To rename the folder or give it a custom icon, select it and choose Get Info from the File menu. You can now drag messages into the folder.

Next & Previous Unread  $\sqrt{\frac{4n}{\pi}} \sqrt{\frac{n}{\pi}}$ 

the items in the list. These include:

When you log on to FirstClass, you generally want to read your unread messages right away. You can quickly open unread items by choosing Open Unread from the File menu or by using the palette. If there are no more items with unread flags, the sys tem notifies you with a beep.

ence, or an external folder. There are several operations that

### Make Alias

place an alias of it on your desktop. Select the conference icon and choose Make Alias from the Conference menu. You can then reposition the alias on your desktop for maximum conve nience.

By choosing *History* from the Message menu, you can display the history of a message. The history shows when the message was composed, when it was sent and who has read it. sage was composed, when it was sent and who has read it. The history also indicates whether the message has any attachments and who has downloaded them.

choose Session Status from the View menu.

Replying to a message creates a new message with the To. Cc, and Subject lists filled in. Click in the lower pane and com pose your message. In a conference, the reply is addressed to the conference only. In your mailbox, it is addressed to all recipients of the original message.

Replying to a message creates a new message with the To, Cc. and Subject lists filled in. Click in the lower pane and com pose your message. In a conference, the reply is addressed to<br>the conference only. In your mailbox, it is addressed to all the conference only. In you recipients of the original m

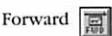

FirstClass has a floating palette that provides one-step access to common functions. To display the palette, choose Palette from the View menu. There is also a floating session status window that displays when you

Forwarding a message creates a copy of the message (includ ing any attachments). You can address and edit the message and add additional attachments. The history displays a record of everyone that you forwarded the message to.

# Palette and Session Status

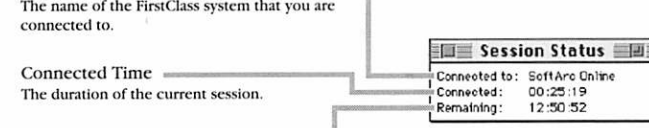

Time Remaining

System Name

The time you have remaining from your daily timelimit. Warning: If you exceed your time limit you will have to wait until after midnight to log on again.

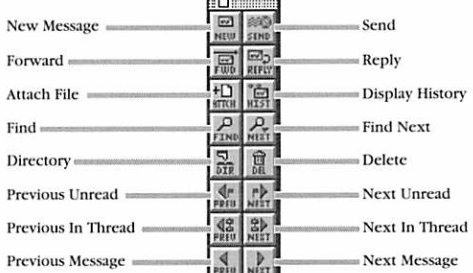

If there is a particular conference you are interested in, you can

### History **g**

 $Reply \left| \begin{array}{c} \frac{6}{100} \\ \frac{1}{100} \end{array} \right|$ 

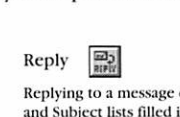

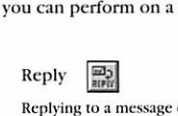

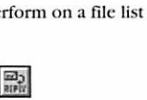

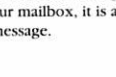

# The Message Window

When you open any message in a file list, the message appears in a Message Window. A message window also appears when you create a new message. After you have opened a new message, you can perform any action avail able from the file list or use the standard Macintosh editing commands. You can also use the threading feature to step through all messages in the thread. If you resize the window, subsequent messages appear in the resized win dow as you use the threading command.

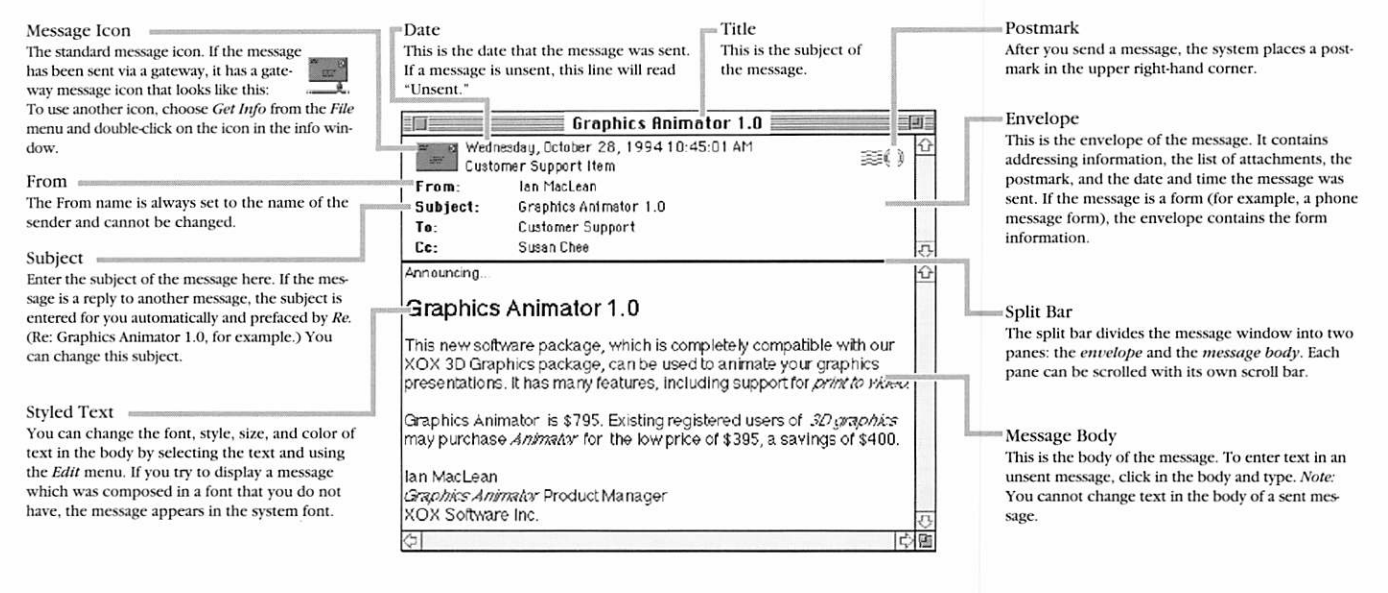

Men you read a message, the To and Cc fields list the individuals and conferences to which the message was sent.<br>When you create a new message, you fill in the To and Cc fields with the names of the people or conferences w When you create a new message, you fill in the To and Cc fields with the names of the people or conferences who arcto receive the message. The system then searches its user directory for the names that you have entered. To fill in the addresses, just click in the To or Cc field and enter a name. You don't have to worry about capital letters, and you you don't even have to enter the whole name, just enough to help in the search. Here is an example:

Résumés<br>Double-c<br>ry windo<br>résumé f Double-clicking on a name in a To, Cc, or From list; in a directo ry window; in a chat; or in a history window displays the résumé for that user. You can edit your own résumé by choosing Résumé from the Edit menu.

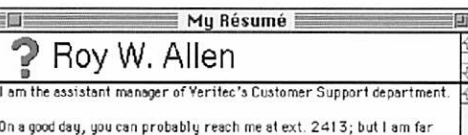

On a good day, you can probably reach me at ext. 2413; but I am far<br>more likely to pay attention to a well-written piece of e-mail II : i-contract  $\mathbf{r}$  is the contract of  $\mathbf{r}$  if  $\mathbf{r}$ 

The top portion of the résumé form contains a field into which you can paste a picture of any size, and a title field into which you can enter your name. The bottom portion of the form is edited like a standard message.

Click in the To Field, enter the name of the user or conference you want to send to, and press the Return key.

 $To:$  joan smi Cc:

FirstClass searches for the closest match and places it back into the field.

To: Joon Smith Cc:

If the name you enter matches more than oneuser, a window containing all matching names appears.

To: Joan Smith Cc: roy|

In this example, the matches include all users and conferences which contain a name or a word beginning with the characters "roy."

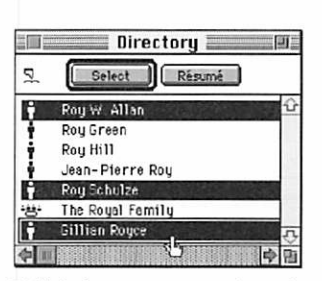

Highlight the name you want and press the Select button. (You can select multiple names by shift-clicking.) The system places the selected name back into the envelope.

To: Joan Smith Roy Brown Roy Schulze Gillian Royce

The Chat feature allows you to have real-time conversations with multiple users. To start a private chat, choose<br>Private Chat from the Service menu. To enter a public chat, double-click on the chat's icon. Private Chat from the Service menu. To enter a public chat, double-click on the chat's icon.

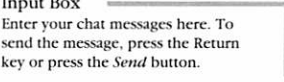

Participants list A list of participants in chat. Double click on a name for the user's résumé.

### Chat Transcript

The chat text appears here as the partic ipants enter their messages. You will also receive notification when peopleenter and leave the chat. Choose Save from the File menu to save a copy of the transcript.

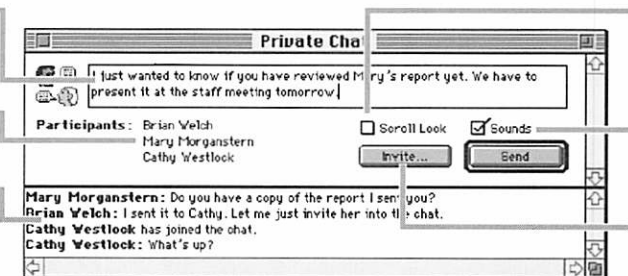

Scroll Lock

Messages sometimes arrive too fast to read them all. Check this box to stop scrolling when new lines are received so old messages can be reviewed.

Sounds

Check this box to hear sounds when new chat messages are delivered and when a user enters or leaves the chat.

### Invite Button

To invite other users into the chat, click on the Invite button. Select the names of the users you wish to invite and press the Select button.

# Attachments and File Transfer

FirstClass allows you to transfer or share files with other users using the *attachment* feature. When you compose a message, you can attach any file stored in your computer to the mes sage. You then send the message as usual. When you read a message with attachments, you can transfer any of the attachments to your computer. A powerful feature of FirstClass is that attachments work well with both private mail and conferences. This means that you can eas ily distribute files to large numbers of users.

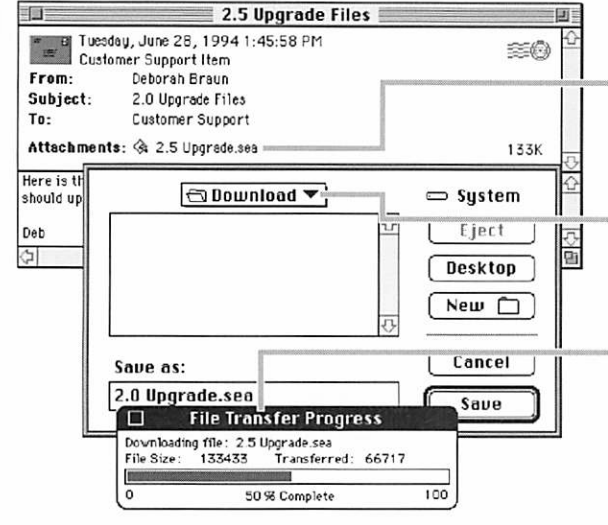

### Downloading

If a message has any files attached, the attachments are listed in the envelope after the To and Cc lists.

To transfer, or *download*, an attachment from the FirstClass server to your computer, select the attachment and then choose Save Attachment from the Message menu (or just doubleclick on it). This brings up a dialog box that allows you select where on your computer you want the file saved.

Once you have selected the location, click on the Save button. The system transfers the file from the FirstClass server to your computer. Note: The time required for the transfer varies depending on the size of the file and the speed of your connection.

As the system transfers the file, the File Transfer Progress window appears. You can contin ue to use all of the features of FirstClass even while a file transfer is in progress. To cancel a transfer, close the progress window. If you cancel a file transfer before it is finished, you can restart the transfer by downloading to the same location on your computer and choosing Replace. Only the remaining data will be transferred.

If the attachment is a picture, text file, or sound you can view it (or hear it) online by select ing it, holding down the Option key, and choosing View Attachment from the Message menu (or just holding down the Option key and double-clicking on it). The attachment appears in a new window. You can then choose Save to save the attachment on your computer.

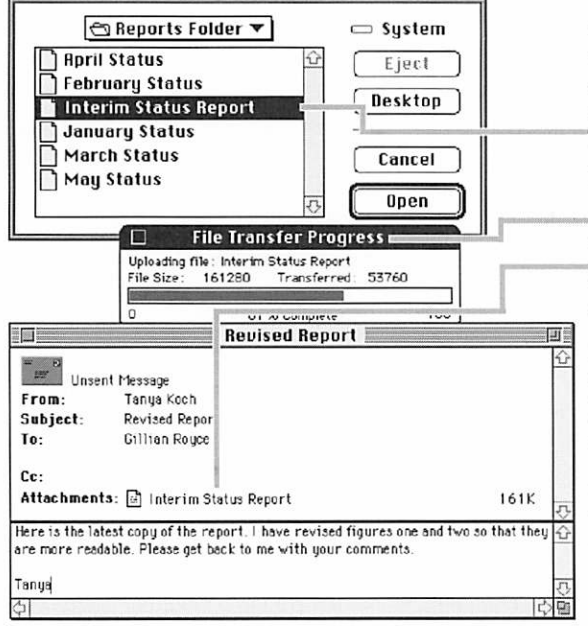

### Uploading

To send a file to another user or a conference, compose a new message as usual. To add an attachment to the unsent message, choose Attach File from the Message menu. You will be prompted to select the file that you want to attach. Select the file you want to attach and then click the Open button to transfer, or upload, the file from your computer to the server. The time required for the transfer will vary depending on the size of the file and the speed of your connection.

While the file is being transferred, the File Transfer Progress window is displayed. You can continue to use all of the features of FirstClass even while the file transfer is in progress. When the transfer completes, the attachment will be listed in the envelope of the message. You can attach as many files as you wish. If you make a mistake, you can delete an attach ment by selecting it and then pressing the Delete key.

If you are sending attachments that will be downloaded by users logged on with modems, or if you are using a modem, you should consider using a compression utility such as Compactor<sup>TM</sup>, Stuffit<sup>TM</sup>, or DiskDoubler<sup>TM</sup>. Compressing files allow them to be sent faster, Compactor™, Stuffit™, or DiskDoubler™. Compressing files allow them to be sent faster, thereby reducing the duration of your phone calls. They also use up less storage space on the server.

If a file is only partially uploaded or downloaded, it will have a partial transfer icon ( $\boxdot$ ). To continue from the point the transfer stopped, restart the transfer and choose replace when prompted.

This document copyright © 1994 SoftArc Inc. 100 Allstate Parkway, Markham, Ontario, Canada L3R 6H3 Phone (905) 415-7000 Fax (905) 415-7151

This document can be reproduced in part or in whole by any registered owner of the FirstClass product from SoftArc providing this copyright mark is left intact. A complete user manual is also available. FirstClass and the FirstClass Logo are registered trademarks of SoftArc Inc. Macintosh is a trademark of Apple Computer Inc. Other products mentioned in this document may be trademarks or registered trademarks of their respective companies and arc- hereby acknowledged.

# GOOD DEALS #19

by Ken Slingsby

This is another installment in a series of articles which list good deals and press releases that have been brought to our attention via a news source established by Apple Computer Co, AppleLink. Due to the constraints of space in our newsletter and time available, the articles have been greatly condensed. All were posted in their entirety on the Club's BBS. To read the full articles, plead or beg a friend who has access to the BBS to copy it for you.

As an aid in your review of the articles, I have divided them somewhat arbitrarily into DEALS and PRESS RELEASES. The DEALS include price, dates available, and the address of the vendor. Most of the DEALS are special limited time offers with a significant price reduction. They are presented here as a service of Mini'app'les. The PRESS RELEASES are to make you aware of the new products. You may have to hunt to find a dealer that supports

the product.<br>Mini'app'les makes no claim as to the usefulness or quality of the products offered herein. The User Group does not endorse the products and is not supporting the products. The following is not paid advertisement. There may be other products mentioned on AppleLink not appearing here. If so, that is an omission, not a refusal of the prod uct. As in all purchases, buyer beware!

Please remember that the Good Deals bargains may be limited in quantity. The seller may not have any prod uct in stock by the time this article is printed.

Products and names mentioned in this document are trademarks of the respective companies. Some of the fol lowing is Copyright (c) 1995, User Group Connection. All Rights Reserved. Apple-Authorized User Groups may redistribute this information to their members (or use it to recruit them) at meetings, in newsletters, by fax, or bul letin board systems.

# DEALS

Date: February 24, 1995 To: User Group Friends From: Sherri Jackson Subject: March User Group Member Purchase Program (UGMPP)

The UGMPP keeps growing and changing. Not only have we been able to offer the IN CONTROL 3.0/Quicken 5 bundle for the last couple of months, but now we have come up with a few CD-ROM's at great prices. We will continue trying to get more suppliers involved in the UGMPP.

One of the changes to the pro gram that may not be as obvious is the fact that UGC is now conducting a QUALITY CONTROL CHECK on every refurbished product before it leaves our warehouse. That means we will open every box, verify condi tion and configuration, and repack-<br>age the unit if necessary.

UGC will continue to strive for a bigger and better Purchase Program for the User Group community.

Thanks for you continued sup port!

# Performa 476

Bring High Performance Home! - Fast 68040 Processor

- PowerPC Upgradable!

Ready to retire your old Mac? Sell it and move up to this powerful sys tem. The Apple Macintosh Performa 476 is equivalent to a Quadra 605 with a big hard rive (230MB). It offers power and versatility that's easy to use and learn but hard to outgrow. Add a CD-ROM drive and, with built in digital sound, you'll be multimedia ready. When you add a printer, scanner and other SCSI devices there's no need to buy or install separate expansion cards! Bring high-performance color com puting home to your family or your home business!

> Factory Refurbished with 90-

> Includes: 68040 @ 25-Mhz Motorola Processor; 4MB RAM; 230MB hard drive; standard Apple keyboard; Apple Desktop Bus Mouse; built-in speaker; microphone; ClarisWorks, At Ease and System 7.1

 $>$  Does not include: monitor, modem or original software bundle. \$699

Includes ground shipping. For next day FedEx add \$15. Earns 1,500 points for your group. Available in early March

# Performa 550

All-in-One Multimedia Machine!

- Built-in CD-ROM Drive
- Faster than an LCIII
- PowerPC Upgradable!

The Apple Macintosh Performa 550 computer features a fast Motorola 68030 microprocessor, a brilliant 14-inch Trinitron RGB color display, and sophisticated built-in multimedia features. All the hard ware and software you need to get started is included. Just take it out of the box, plug it in, and turn it on.

In addition to the standard 160 megabyte hard disk drive and 1.44 megabyte SuperDrive floppy disk, the Macintosh Performa 550 is equipped with a built-in doublespeed CD-ROM drive, so you can tap into a growing selection of CD-based titles. High-quality stereo sound is provided by front-mounted speakers, and the integrated microphone allows you to add sound to many Macintosh applications.

> Factory refurbished with 90-day

Apple warranty > Includes: 68030 @ 33-Mhz Motorola Processor; 5 MB RAM (expandable to 32 MB); 160 MB hard drive; double-speed internal CD-ROM drive; 14" Sony Trinitron color RGB monitor; standard Apple key board; desktop bus mouse; built-in stereo speakers; microphone; ClarisWorks, At Ease and System 7.1

pre-installed. > Does not include: modem or original software bundle.

\$849.00

Includes ground shipping. For next day FedEx add \$30. Earns 1,700 points for your group. Available in early March.

# Performa 578

Everything You Need, With Room for More!

- 8MB RAM / 320MB Hard Drive

- Double-speed CD-ROM Drive

- Built in Stereo Speakers

The Macintosh Performa 578 fea tures a fast 33-megahertz 68LC040 Motorola microprocessor and comes with everything you need built into a single unit. With 8 Megs of RAM and a 320 Meg hard drive you can run every application with room to spare!

Need more? This unit can be expanded to 32 Megs of RAM and multiple ports allow you to easily add peripheral devices, such as exter nal disk drives or scanners. A flexible communications slot allows future connection of a high-speed 14.4- Kbaud fax modem.

In addition to the standard 1.4 megabyte Apple SuperDrive floppy disk drive, the Macintosh Performa 578 is equipped with a double-speed, tray loading internal CD-ROM drive. The built-in, 14-inch Sony Trinitron color display delivers unmatched image resolution and clarity in thou sands of colors.

> Factory refurbished with 90-day<br>Apple warranty.

> Includes: 68040 @ 32-Mhz Motorola Processor; 8 MB RAM (expandable to 32 MB); 320 MB Hard Drive; Double-speed internal CD-ROM drive; 14-in. Sony Trinitron

color RGB monitor; Standard Apple keyboard; Desktop Bus Mouse II; built-in stereo speakers; microphone; ClarisWorks, At Ease, Macintosh PC Exchange, and System 7.1 preinstalled.

> Does not include: modem or original software bundle. \$1,279.00

Includes ground shipping. For next-day FedEx add \$30.00. Earns 4,000 points for your group. Available in early March.

# StyleWriter II

Plug and Play Simplicity With<br>Any Macintosh Computer

- Very Affordable
- Award-winning
- 360 dpi Ink-jet Printer

The Apple StyleWriter II printer is your most affordable path to quality printing. Weighing only 6.6 pounds, the StyleWriter II is a snap to move between locations. It supports TrueType™ fonts to produce sharp text at any size. And with GrayShare software you can share it among multiple users and print in gray scale. Winner, Macworld magazine World Class Award, September, 1994.

> Factory refurbished with 90-day Apple warranty.<br>\$189.00

Includes ground shipping. For next day FedEx add \$15. Earns 500 points for your group. Available in early March.

# .29 Monitor

early March.

Apple Performa Plus Display

- -14" RGB Monitor
- 0.29 mm dot pitch
- 640 x 480 pixels
- Noninterlaced

- Meets the Strictest International Magnetic Field Emissions Guidelines<br>(SWEDAC MPR 2)

> Factory refurbished with 90-day warranty.<br>\$169

Includes ground shipping. For next day FedEx add \$25. Earns 500 points for your Group. Available in

# In Control 3.0 and Quicken 5

The Perfect Software Bundle to<br>Keep Organized

In Control helps you get completely organized, right away, in your own way, combining the flexi bility of an outline manager with the structure of a multi-column database and the convenience of a calendar, all linked together. Combine views and drag and drop items anywhere you want. Remember important events with the included reminder extension. Look up phone numbers from your contact databases. Link to any document. What do you do with it? Plan a wedding. Prepare a shopping list. Run a User Group. Several example templates are included.<br>Quicken 5 organizes your

finances quickly and easily. It looks like your paper checkbook, but links accounts, prepares budgets and reports, prints checks and makes electronic payments. Use it for plan ning, investing, credit card tracking, and exporting your data to a tax pro gram. New in version 5: Financial Calendar eliminates data entry and provides an overview of your finances. Net worth forecasting, tax

 $$49.95 + $5$  for FedEx shipping. NEW, Full current versions.Eams 100 points for your Group. In stock now.

# ASSORTED CD-ROM TITLES

ALL PRODUCTS IN STOCK EACH CD-ROM DISC PUR CHASED EARNS 50 POINTS FOR YOUR GROUP Prices do not include shipping, add \$3 for FedEx overnight shipping.

# Info-Mac IV — \$39.95 (+\$3 shipping)

Info-Mac has 10,000 programs from Stanford University's Sumex-Aim Info-Mac Archive. The Info-Mac is one of the Internet's most com plete and up-to-date collection of Macintosh Software. This disc is jampacked with graphics, sounds, Hypercard stacks, games, virus detection programs, commercial demos and more.

# Ultra Mac-Games — \$29.95 (+\$3 shipping)

This is THE largest collection of Apple Macintosh games. It's super easy to have fun, because all games are ready to run directly from the CDROM! The disc features 524.5MBs of games, from early classics to the newest shareware including: arcade games, card games, text and graphic adventures, puzzles, work games, and war games. You will also find the latest commercial demos, hints, cheats, walk throughs, and maps for many poplar games. Bonus selection includes Virtual Reality and Newton files.

To make every game really easy to find, the disc is fully indexed in a ClarisWorks database. You'll have hours of pure fun with the Ultra-Mac Games CDROM!

# Internet Info — \$29.95 (+\$3 shipping)

The Internet Info CDROM con tains a sample of the wealth of infor mation that is available on the Internet. The Internet is the comput er network linking thousands of uni versities, research labs, and high technology companies all over the world. You might know the Internet as the new "Information Highway."

 $\bigl(\begin{smallmatrix} 0 & \cdots & \cdots \ 0 & \cdots & \cdots & \cdots \end{smallmatrix}\bigr)$ 

You get 12,000 documents about computers and networks: Answers to frequently asked questions (FAQs); Internet RFCs and IENs; Computer security documents; Internet net work maps; Usenet technical discus sion archives; FTP site lists and descriptions of the archives they hold; Extensive bibliographies and technical book reviews; Documents and standards from IEEE, ISO, NIST, ANSI and others. If computers, net working and technology interest you, order this CDROM today.

# Fractal Frenzy — \$29.95 (+\$3 ship ping)

The Fractal Frenzy CD ROM con tains examples of all the major frac tal types: Mandelbrot, Zexpe, barnsley, fn(z)+fn(pix), etc. You'll be enthralled by the images on this disc.

# Garbo — \$19.95 (+\$3 shipping)

This CDROM contains 337 megabytes, 3598 files for PC's, and 135 megabytes, 1989 files for Macintosh computers ranging from games to utilities.

# Gifs Galore — \$29.95 (+\$3 shipping)

The GIFs Galore disc has 5,000 images in 44 categories, from ani mals to Vietnam and almost every thing in between. All art is in the importable GIF format, most in full color, and all are royalty free.

# Project Gutenberg — \$29.95 (+\$3 shipping)

This CDROM contains a collec tion of public domain English lan guage literature and historical docu ments from the Project Gutenberg at the University of Illinois, Urbana. This collection represents some of the most commonly used and refer enced works of literature. All the files are in plain ASCII format, which makes this collection accessible to virtually any computer. Simply use your favorite word processor or text editor to open any of the files in this collection.

# Space & Astronomy — \$29.95 (+\$3 shipping)

The Space and Astronomy CDROM is a collection of 1,000 image files (most are from NASA) and 5,000 text files, and software relating to space exploration and astronomy.

# Travel Adventure — \$29.95 (+\$3 shipping)

This disc contains a first-rate col lection of travel photos of the United States, Ireland, Austria, Germany and the Caribbean Islands. All images are royalty free, so you can reprint them without additional charge.

# USER GROUP MEMBER PURCHASE PROGRAM POLICIES:

- 30-day, no-questions-asked, money-back guarantee. - In-stock products shipped next

day for orders received by noon PST. - Refurbished products carry a 90-

day Apple warranty and include UPS ground shipping with next-day FedEx available at additional cost.

- We cannot guarantee ship date for products not currently in stock. - Visa, MasterCard, American

Express, Discover card or cashier's

- Orders paid by cashier's check subject to cancellation if check not received within 10 days.

- Only members of Apple Authorized User Groups in the U.S. may participate. - Limit: two of any item per

member.

- Not responsible for e-mail delays or typos. Please verify current prices with a UGC Customer Service<br>Representative.

- Orders will be filled in the order received while supplies last.

To order or for more information, call (800) 350-4842.

Please tell your members so they<br>get the news directly:

To subscribe to UGC's automatic mailing list from any online service that supports Internet e-mail: Send a message to:

LISTSERV@dolphin.csudh.edu. Leave out the subject. On a line by itself in the message type: SUBSCRIBE UGC-MAC-L first name last name (substi tuting your own name). You will receive an automated response.

# **PRESS RELEASES**

# Apple Mobile Message System

CUPERTINO, California—January 3,1995—Apple Computer, Inc. today introduced a new product that aims to simplify the complexities of wireless communications by bring ing together in a single package the technologies necessary to help mobile computing professionals stay in touch. Called the Apple Mobile Message System, it is a wireless mes saging solution that allows users of notebook computers and PDAs to receive short and long wireless mes sages, calendar updates, news updates, and a variety of other infor-

mation via a nationwide paging net work.

The all-in-one-box solution inte grates the hardware, software, and services necessary to send and wirelessly receive messages with a PCM CIA-equipped Apple PowerBook or Windows-compatible notebook com puter, or a Newton MessagePad. The integrated package combines prod ucts and technologies from Apple and other industry-leading vendors. It includes the Apple Notification Service, a "one-stop" activation, billing, and support program; a PageCard wireless message receiver with LCD screen from Socket Communications; Update! receive software and Notify! send software from Ex Machina; DateBook & TouchBase Pro Bundle software from Adobe Systems; message transmis sion via the PageNet nationwide wireless network; and wireless gate way services by The National<br>Dispatch Center, Inc.

The Apple Mobile Message System allows clients, colleagues, and friends to reach mobile users when they're away from the office through a variety of methods. Through a personal 800 message center number, users can receive text messages, numeric pages, and notifi cation of voice mail and faxes received. Alternatively, users can receive text messages sent via modem, or via the Internet. Apple Mobile Message System users will be assigned a personal 800 number, toll-free message center, and central toll-free fax mailbox when they first activate the product through the

Apple Notification Service. The Apple Notification Service also gives users the option of getting updates on the day's news, sports and weather (expected to be avail able in March), delivered straight to the Socket PageCard. The service can also transmit up-to-the-minute reports on the performance of stocks by sending quotes directly to the<br>PageCard.

All of the different methods of notification and types of messages are relayed to the PageCard, where users can read the messages on its LCD screen. Or the PageCard can be inserted into the PCMCIA expansion slot of a PowerBook, Newton MessagePad, or Windows- compati ble notebook computer, where mes sages can be viewed, stored, or trans ferred into applications.

## New Release of MPW Pro and E.T.O

Cupertino, California—February 1,1995—Apple's commitment to providing key Macintosh develop ment tools for improving program mer productivity and facilitating the creation of high performance appli cations was reinforced today by the shipment of the most recent releases (Release 16) of the company's MPW Pro and E.T.O.:

Essentials\*Tools\*Objects products to developers.<br>Major new software releases

included in Release 16 of both MPW Pro and E.T.O. are:

— The first beta release of MrC and MrCpp, new C and C++ compil ers for developing native Power<br>Macintosh applications.

- An alpha release of the PPCLink, the MPW-based linker for development of native Power Macintosh applications. This version is a native tool and is considerably faster than before.

— Version 1.1 (final) of PPCAsm, the PowerPC assembler. This assem bler now supports symbolic<br>debugging.

- A beta release of MPW p2c, an Object Pascal to C/C++ source code translation system. This handy tool facilitates the translation of proce dural or object-oriented Pascal code into C and C++ code.

— Version 3.1.2 (final) of MacApp, the leading Macintosh application framework for creating 680x0-based Macintosh applications and native Power Macintosh applica tions.

— Version 2.0.1 (final) of Ad Lib, a powerful user-interface editing tool for building views for the MacApp<br>3.x application framework.

- An alpha release of the Code Fragment Manager (CFM) runtime

software for 680x0-based Macintosh systems. CFM-68K supports the development of shared libraries and drop-in code modules for 680x0 based applications using program ming techniques similar to those used today for development of native Power Macintosh applica tions.

— An alpha release of the System Object Model (SOM) runtime soft ware. SOM is an object-oriented pro gramming technology for building, packaging, and manipulating binary class libraries.

MPW Pro, priced at U.S. \$495, is provided on a CD-ROM and comes with a development environment, compilers (C, C++, Assembler), debuggers, and testing tools for development of 680x0- and PowerPC-based Macintosh systems. It also includes three introductory tutorial manuals and complete elec tronic documentation. Updates from previous versions of MPW Pro are U.S. \$195. Upgrades from older MPW-based products (MPW Development System, MPW Development Environment, or Macintosh on RISC SDK) are U.S. \$295.

E.T.O., priced at U.S. \$1,095, is sold as a 3-issue-per-year CD- ROMbased subscription. Subscription renewals are U.S. \$400 per year. E.T.O. includes all the MPW Pro soft ware as well as Symantec C++ for Macintosh from Symantec Corporation, an electronic version of the Inside Macintosh programming reference, and a complete suite of 25<br>printed reference manuals.

Both MPW Pro and E.T.O. are available immediately through APDA, Apple's source for develop ment tools and related programming products. APDA publishes the APDA Tools Catalog which describes hun dreds of Apple and third-party prod ucts. Developers should contact APDA using the following address or phone numbers.

APDA, Apple Computer, Inc., P.O. Box 319, Buffalo, NY 14207- 0319, 800-282-2732 (U.S.A.), 800- 637-0029 (Canada), 716-871-6555 (International), 716-871-6511 (Fax)

### Apple MessagePad 120 Released

CUPERTINO, California—January 30, 1995—In a further refinement of its Newton OS-based products, Apple Computer, Inc. today announced the Apple MessagePad 120, featuring one and two megabyte (MB) models, improved industrial design and screen clarity as well as a variety of new applications from third party developers and StarCore, Apple's Newton software publishing and dis tribution arm.

Additionally, as part of the com pany's strategy to provide its cus tomers with robust, up-to-date sys tem software, Apple announced today a system update for Apple MessagePad 100 and 110 owners in the U.S.

Based on extensive customer feedback, the MessagePad 120 will be available in a 1MB and 2MB configu ration, with the 2MB model provid ing users with nearly triple the user storage space as compared to the MessagePad 110. This additional memory can be used to store more custom and third party software in the product's internal memory, thus freeing up the PCMCIA slot for add on communications products and peripherals. Both the 1MB and 2MB versions of the MessagePad 120 have improved features over the earlier models. Industrial design improve ments include a removable lid, improved screen visibility, and a PCMCIA lock located on the side, allowing for fast and easy removal of PCMCIA cards when the lid is folded

back.

The MessagePad 120 comes bun dled with the following products at no extra charge: — Notion: The Newton List

Manager. A personal manager for mobile professionals, Notion makes it easy to create and manage lists, juggle complex tasks and manage<br>projects more effectively.

In addition, the 2MB configuration comes with:

— Pocket Quicken for Newton: The market-leading, mobile finance software by Intuit, designed specifi cally for Newton OS- based products, makes tracking personal and busi ness finances while on the road, fast and easy. Pocket Quicken enables users to enter data once at the point of transaction, thus saving time and improving accuracy. Pocket Quicken can be used as a standalone personal finance manager or as a data capture device that can seamlessly communi cate with desktop Quicken on a Windows- or Mac OS-based personal computer. A coupon for a comple-<br>mentary copy is included;

— eWorld: Apple's newest online service. Using NewtonMail, the elec tronic mail system for the MessagePad, users can connect to eWorld and exchange e-mail with subscribers of many online services including CompuServe, AppleLink, America Online and Internet. A coupon valid for a complementary month of eWorld service is included;

— An external data/fax modem (2400/9600 bits per second [bps]):

Stay in touch anytime, anywhere with the MessagePad 120. Users can fax documents, send and receive email messages and retrieve informa tion from online bulletin boards;

— PowerNeWS: A news service from Pen Tekk Software for Newton OS-based products that enables MessagePad users to keep abreast of the news with personalized reports tailored to their specific needs and interests. A coupon for a comple mentary month of service is includ ed.

The Apple Message Pad 120 with a 1MB configuration is Apple priced at US\$599 and the 2MB configura tion is US\$699.

Two versions of the system update are available, version 1.3 (414313) for MessagePad 100 users, and version 1.3 (345025) for MessagePad 110 users. Among the software enhancements, the upgrade increases the reliability of erasing PCMCIA flash cards and improves the product's ability to remember user preferences. Notification win dows, such as alarms, now remain open when the MessagePad goes to sleep, allowing users to receive noti fication even when the Newton is unattended for a period of time and the '\*' and '#' characters may now be used when dialing phone numbers from the call slip. For example, users may set the dialing prefix to '\*70' to turn off call waiting, if their phone system allows it.

# Mini'app'les Board of Director's meeting minutes

## February 2,1995

Matthews Center, Minneapolis Submitted by Roy Sorenson

### **Attendance**

Members: Greg Carlson, Brian Bantz, Jacque Gay, Roy Sorenson, Erik L. Knopp, Steve Thompson, Les Anderson, Bob Demeules, Owen Aaland. Absent: David Laden, Eric Jacobson. Guests: Bruce Thompson, Dick Peterson, Tom Gates.

January meeting minutes were

accepted.

### Treasurer's Report by Jacque Gay:

January showed a profit of \$579.35! This reflecting many new memberships and the lower newslet ter cost. Jacque still hasn't received receipts from Brian for the swap meet: Brian said he will get this straightened out. A check mailed to the printer is missing, Steve will check with editor John Hunkins, Jr.

to try to track it down.

President's Report by Greg Carlson:

No report.

### Vice President's Report by Brian Bantz:

General meeting date and loca tion will be posted when finalized. Brian is trying to get speaker confirmation from modem maker MultiTech, and authors Michael

Fraase and Douglas Clapp. Brian attended MacWorld and got many ideas for fundraising, including raf fles and taking donations for SIG meetings.

# Membership Director's Report by Bob Demeules:

Seven new members in Jan., 30 renewing members, for total mem bership of 355.

# Software Report by Owen Aaland:

\$58 in Jan. EDOM sales. Bruce Thompson said as Mac file sizes increase, use of HD disks becomes necessary: those programs generally require newer machines that have HD disk drives. Bruce said he will start categorizing the EDOMs.

# Publications Director's Report by Steve Thompson:

Steve applied stickers to all the Feb. newsletters to announce a late SIG location change: the board gave Steve a round of applause. Steve will contact MUG news service to get the MUG disk sent to the club. Sysop Dick Peterson said we have permis sion to print a First Class BBS user

# (Continued from page 12)

fight the alien invasion by giving you maps of the area and supplying intelligence on the several species of aliens. If you are a fan of good sci ence fiction, Marathon's twisting<br>storyline will certainly please.

The variety of the game play is incredible for a product that ships on four floppies. The six different guns, ten different aliens, and thousands of different rooms will leave your head spinning. It is by no means an easy game: the boards can be long and complex, and the aliens will pound you quickly and often. However, the thrill of exploring each new board, coupled with the fear of unknown dangers, is really unlike any game I have played before. Never before have I cried out in fear while playing a game, but that is just guide in our newsletter.

# Mac SIG Director's Report by Eric Jacobson:

Absent—no report.

# Apple II SIG Director's Report by Les Anderson:

Meetings continue, no news to report.

# Operations & Resources Director's Report

# by Erik Knopp:

Erik has info on how to change the Voice Mail message. All reports approved.

# Old Business

LCD viewer replacement: info received from a California UG that has a 3 year old Proxima viewer for sale, which runs both PC and Mac in 16 colors. Motion by Les, seconded by Brian authorizing Greg to negoti ate purchase price up to \$850.Voting yes were Jacque, Roy, Les, Erik, Bob, Brian and Owen; voting no was Steve — motion approved.

Greg still needs to pick up club Apple II equipment from Chuck Theisfeld.

what I did when a red-cloaked Compiler appeared from nowhere, spreading its arms and shooting me

down.<br>Beyond the solo game, however, exists an entirely other experience. Marathon supports network play with up to 8 participants and has 10 unique levels for network games. Running around battling seven other people is an even more engaging experience than the real game. Being lucky enough to have a couple of Power Macs at my house, I can tell you it is a unique and powerful feel ing to toast your roommate with a missile launcher. After each round, you are presented with a "Carnage Report" that graphs the performance of the participants and a DPM, or Deaths Per Minute ratio. If you have access to networked Macs, and won't

# New Business

Midwinter Madness Sale: Blaine, Feb. 11, table cost \$15. Motion to reserve table passed without dissent, Tom Gates volunteered to organize staffing. Nomination Committee: Bob,

Bruce, Les, and Denis Diekoff will form a nomination committee.

# Spring Swap Meet:

Will shoot for May 6. Tom Gates will check with Apache, Brian will see if TC/PC wants to participate.

Bob suggested adoption of bylaw change to allow board meeting min utes to be published on the BBS instead of in newsletter: no action taken.

# Adjournment:

No Feb. executive board meeting. Next board meeting 7 pm, Thursday, March 2, Matthews Center, 2318 29th Ave. S., Minneapolis. Submitted by Roy Sorenson, secretary.

 $\mathbb{Z}$ 

get fired or kicked out for playing, you'll have no reason not to play, for each copy of Marathon comes with two serial numbers for instant net work carnage.

There are a hundred little details that make Marathon such an incred ible experience. Every bullet hits something, be it an alien, a colonist, or a wall a hundred feet away, you see the impact point or ricochet. Dark rooms are lit by the flash of guns. Through windows you see the alien's ship lurking ominously in space, floating in a bed of 3D stars. Aliens fight each other when one accidentally shoots another. Stereo sound imaging places sounds in the direction of the sound's creator, be it the battle cry of aliens, or the screams of the dying. Dead bodies lie (Continued on page 27)

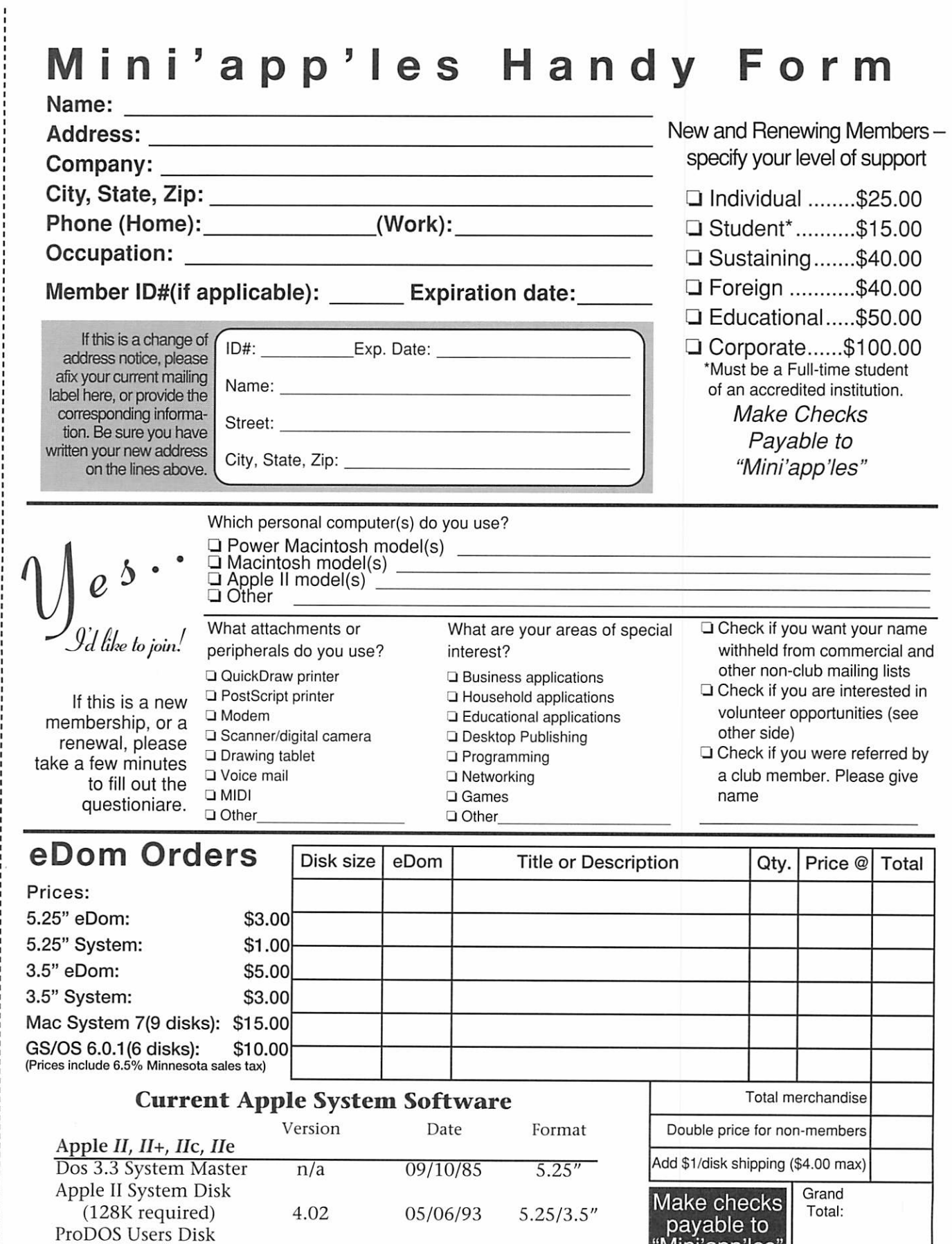

"Mini'app'les"

(64K machines) W/ProDOS 1.9 02/05/85 5.25/3.5" Apple IIGS GS/OS System (6 disks) 6.0 4/92 3.5" HyperMover(2disks) n/a n/a 3.5"

ì,

k

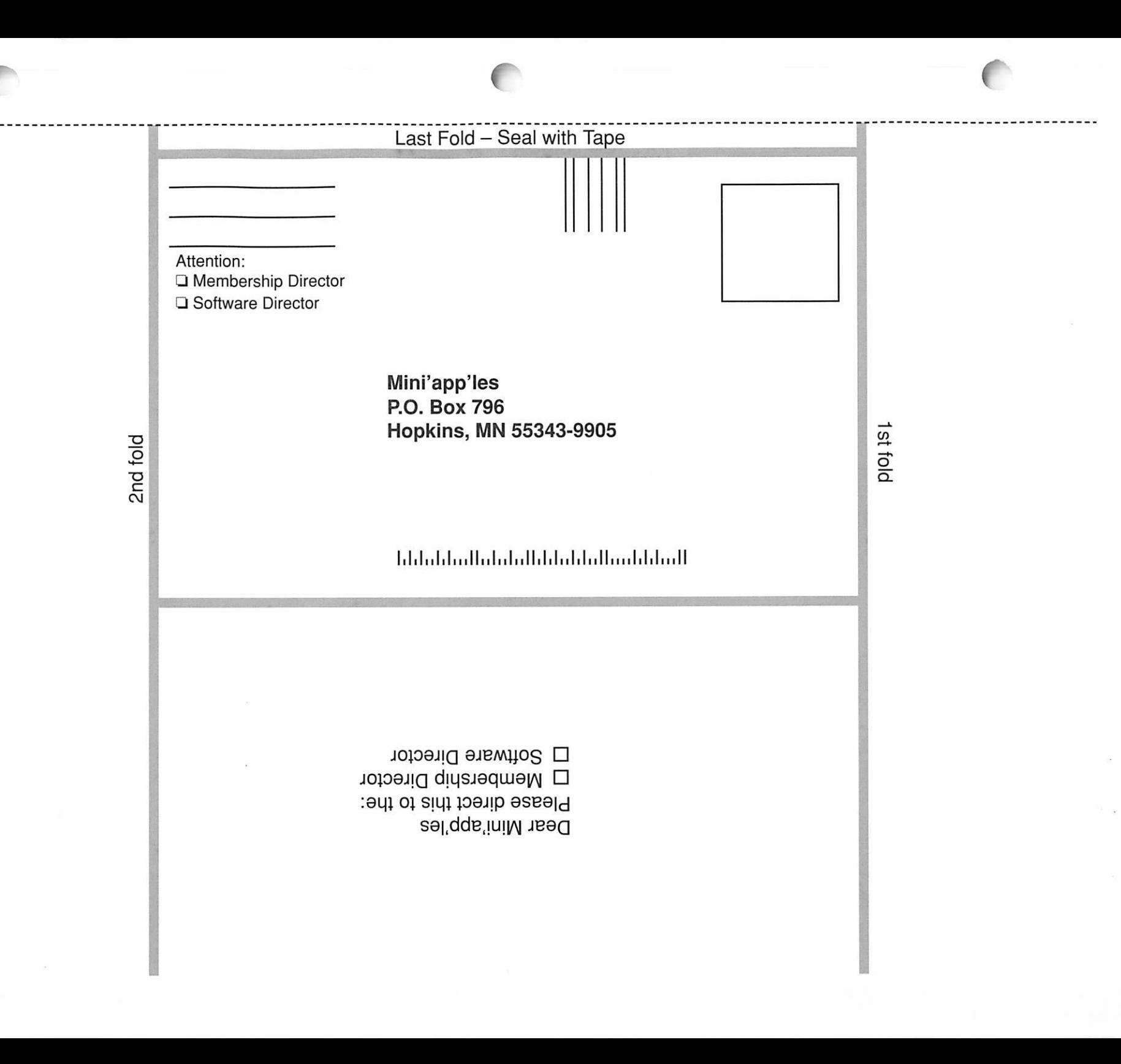

 $\mathbf{f}$ 

### (Continued from page 22)

ruptured on the floor, to the point that sometimes the floor cannot be seen for the dead that cover it. Secret rooms abound, some containing weapons, some with special mes sages from Bungie. And much, much more.

Marathon is completely Power Mac native and that alone should play a large role in helping Apple meet its goal of a million Power Macs sold in their first year. •Marathon really shows what Power Macs are capable of in a way that faster progress bars do not: real-time textured mapped 3-D graphics with interactive lighting effects in 16-bit color at full screen resolution is awe. inspiring. This is, in my not unsub stantial gaming experience, the sin gle best action game yet produced. Buy it.

. © 1995 The Savannah Macintosh Users Group

### **Marathon**

f

r

• System 7.1 or better, 68030 processor or better, Power Macintosh recommended

• 4MB RAM, 4.5MB RAM for Power Macintosh, 12MB hard'drive

• 640 by 480 resolution screen with 8 bit color, 16 bit color supported

• QuickTime 2.0 and QuickTime Musical Instruments extensions needed for MIDI soundtrack

■ •All joysticks and CyberMaxx VR helmet supported •

• Street Price: \$39.95 Jeremy Roush is a student at The Savannah College of Art and Design; where he is the Apple representative for student Macintosh purchases. He is also involved in Satellite, the new inter active services group at SCAD. His online address is Jeremedia@aol.com.

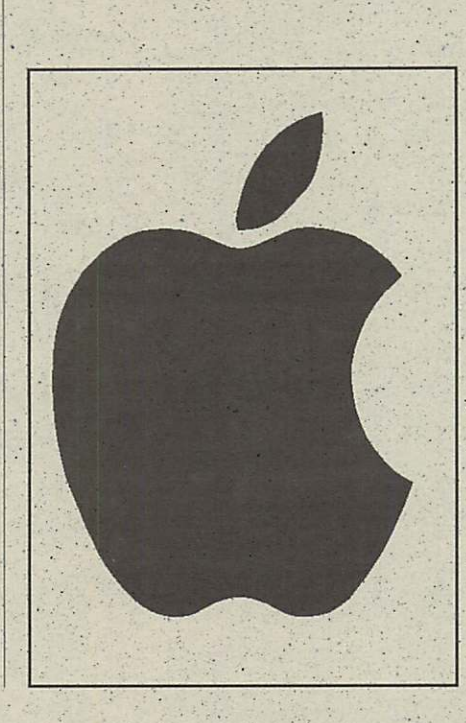

# Treasurer's Report February 1995

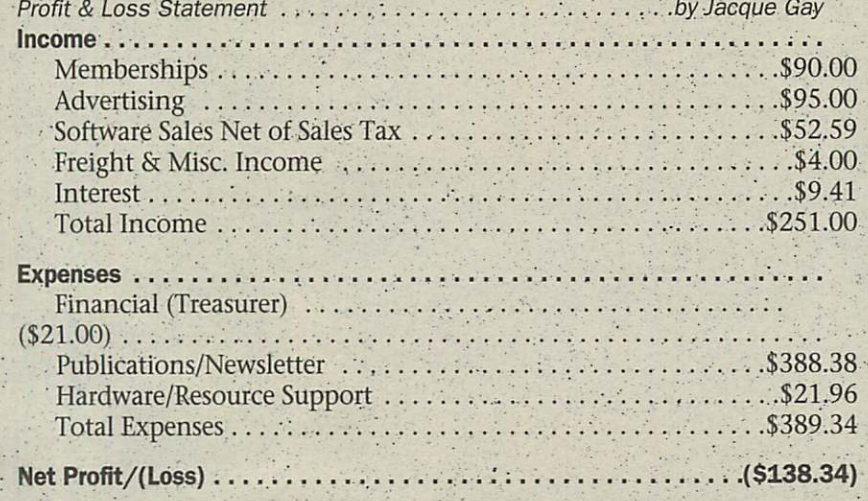

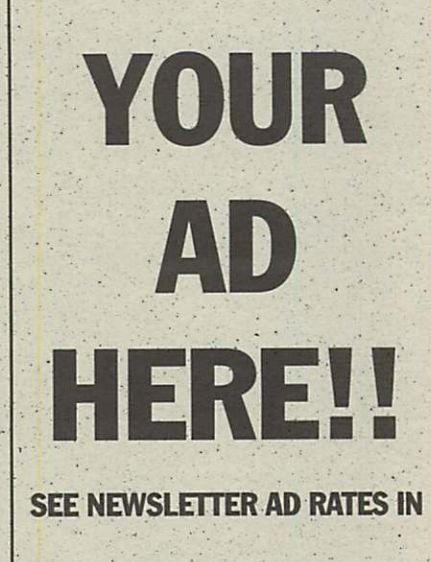

THIS ISSUE!!

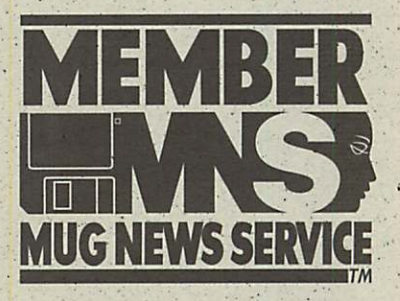

This Copyright notice per tains to those articles identified as being reprinted from GEnie Lamp publications.

(c) Copyright 1994 T/TalkNET Online Publishing and GEnie. To join GEnie, set your modem to 2400 baud (or less) and half duplex (local echo). Have the modem dial 1-800-638-8369. When you get a CONNECT message, type HHH. At the U#= prompt, type: JQINGENIE and hit the [return] key. When you get the prompt asking for the signup<br>code, type DSD524 and hit RETURN. The system will then prompt you for your sign-up information. Call (voice) 1-800-638-9636 for more information.

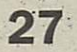

# APPLE MacIntosh REPAIR

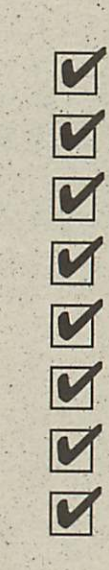

:<br>;

**industry of the company's company of the company's company of the company's company of the company's company of the company of the company of the company of the company of the company of the company of the company of the** 

lYEAR WARRANTY ON LOGIC BOARDS COMPONENT LEVEL REPAIR ROCK BOTTOM PRICING FAST TURNAROUND ANALOG BOARD REPAIR FLOPPY DRIVES (800 & FDHD) **HARD DRIVES** POWER SUPPLY UPGRADE

# 1-612-943-1306 FAX: 612-943-1309

Solutions for Continuing Technology

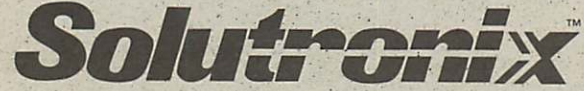

CORPORATION 7255 FLYING CLOUD DRIVE EDEN PRAIRIE, MN 55344 **SOLUTI CORPORATION** 

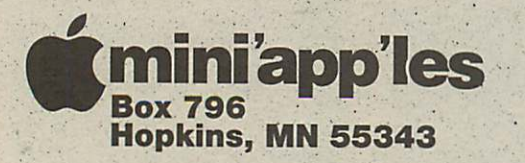

ADDRESS CORRECTION REQUESTED

[mini'app'les membership card

EXPIRE 99-12 ID NO: 0160

DAN B BUCHLER 2601 WOODS TRAIL BURNSVILLE MN 55337

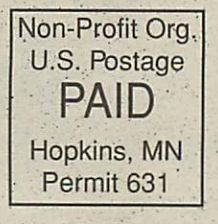

Mini'app'les Newsletter **April, 1995** 

 $\frac{1}{2}$ 

!∶<br>!

**induced and induced and induced and induced and induced and induced and induced and induced and induced and in**